# *chapter 8 DOWNLOAD CHARACTERS*

With this printer you can create new characters and symbols, download their dot data, and have them printed in place of selected characters in the regular character set. Characters that can be generated in this way range from simple but useful symbols like the check mark through to complex Chinese or Japanese characters.

Regular characters ate permanently stored in the printer's ROM, but characters you design are downloaded and stored in RAM for use.

### **DESIGNING YOUR OWN DRAFT CHARACTERS**

Designing and printing your own characters has two requirements: first, designing the shape of the character, calculating the data necessary to make the shape, and sending that data to the printer, and secondly, sending the command to print the downloaded characters instead of the regular characters. There are a number of design constraints for download draft quality characters:

- If the matrix or grid on which you design the characters is six boxes wide by nine boxes high.
- $\bullet$  Horizontally, dots may be centered in a box, or may straddle a line, making the actual character grid 11 dots wide by 9 dots high. Vertically, dots can only be centered in a box. See Figure 8-l.

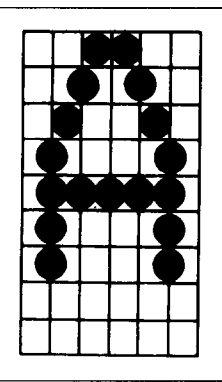

*Figure 8-1.* Dots can be inside boxes or straddle the vertical lines of the grid.

*I* 

- The minimum width of a character is five dots.
- The user-defined characters may use eight dots vertically.
- $\cdot$  Dots cannot overlap that is, you may not have a dot inside a box next to one that is on a line.

r

-

-

-

- -

• You may define any position in the ASCII table.

Photocopy the grid in Figure 8-2 to help design your new characters. We will use a tiny representation of a car-shaped symbol for our example.

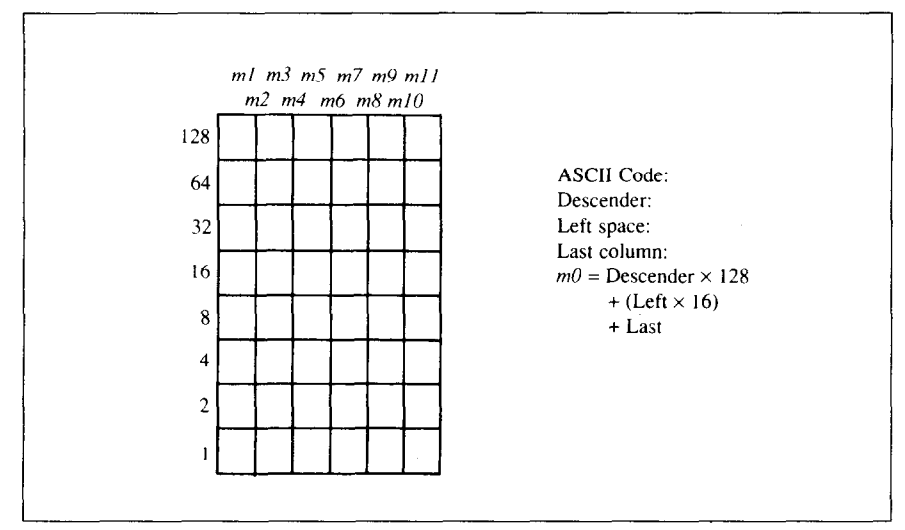

Figure 8-2. Use this grid (or one similar to it) to define your own draft characters.

#### *Defining the attribute data*

Before you start the definition, you will need to decide exactly where in the regular ASCII set you want to place your characters. After downloading, you access yournew character by sending the code for the character you replaced. -

Next you must choose whether to make the car symbol an ascender or a descender. This determines how the character is seated on the line:

```
\mathsf{A} scender: CNR \qquad \qquad \mathsf{D} escender: CNR
```
We decided that our car symbol will be a "descender", so a figure "1" is written next to Descender on the grid. If your character is not a descender, write a "0" next to Descender.

Next, you must specify the left space and the last print column of the character.

Being able to specify the width of the character allows you to specify the precise area inside the grid that the character will occupy, so that narrow characters will look attractive next to wide ones.

Acceptable values for the left space are 0 to 7, and the last print column are from  $4$  to  $11$ .

Our character will occupy from column 1 to column 11, so the left space is 0 and the character width data is 11.

#### *Assigning the character data*

Now, we calculate the vertical numerical values of the columns of dots, and enter them underneath the grid. For example, looking at Figure 8-3, we see that in the left-most column there are five dots, and they are sitting in the "64" box, "32" box, "16" box, "8"box, and "4"box. Thus its vertical value is 124. In the next column, there is no dot straddling the vertical line; its value is recorded as 0.

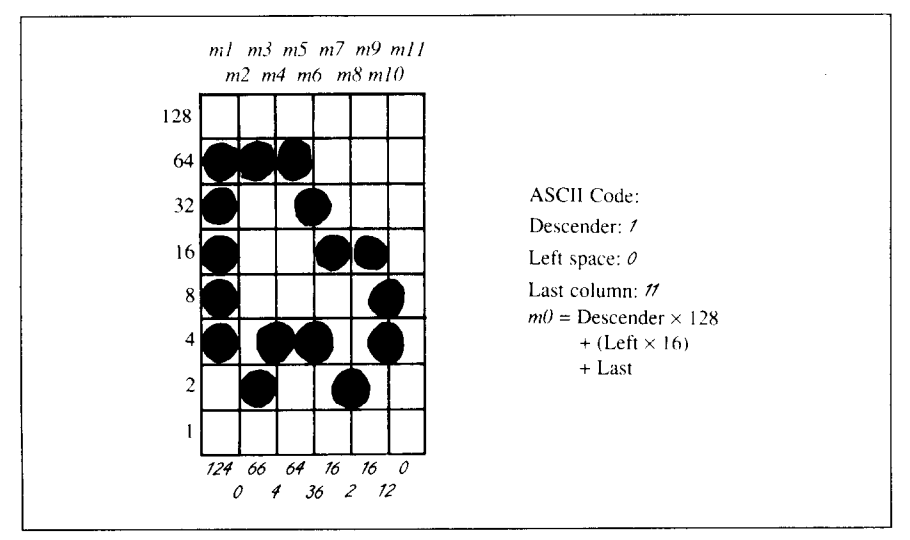

*Figure 8-3.* Add the values of the dots in each column and write the sum of each column at the bottom.

You will see the letters  $m_1, m_2, m_3$ , etc., are above your values. When you define the character, you will substitute your value for each of these letters.

### *Sample program*

To demonstrate how to use the download characters, let's use the "car" character and some other user-defined characters to print a small graph. This program will do just that with the Standard mode:

**-** 

**'1 -** 

**V** 

-

**-** 

-

**-** 

```
1000 WIDTH "LPTl:",255 
1010 I-PRINT CHRB (27) ; "x0": 
1020 LPRINT CHR$(27) :"&";CHR$(O) : 
1030 LPRINT CHR$(60) ;CHR$(62); 
1040 FOR N=CO TO 62 
1050 FOR M=O TO 11 
1060 READ MM 
1070 LPRINT CHRB(MM) ; 
1080 NEXT M 
1090 NEXT N 
1100 LPRINT 
1110 DATA 139, 2, 5. 8,241, 0 
1120 DATA 0,241, 8. 5, 2. 0 
1130 DATA 139.124. 0. 66. 4. 64 
1140 DATA 36, 16, 2, 16, 12. 0 
1150 DATA 139, 46. 16. 2. 60. 0 
1160 DATA 48, 0. 48. 0. 48, 0 
1170 ' 
1180 LPRINT CHR8(27):"D";CHRB(ll~:CHR$~O): 
1190 LPRINT CHR$(27);"h";CHRB(l); 
1200 LPRINT " U.S. EXPORTS" 
1210 LPRINT CHR$(27) ;"h":CHR$(O) ; 
1220 LPR INT CHRB (27) : "%" ; CHR$ (I 1 ; 
1230 LPRINT "AUTOS";CHR$(9); 
1240 FOR I=.4 TO 9.3 STEP .4 
1250 LPRINT CHR$(61); 
1260 NEXT I 
1270 LPRINT 
1280 LPRINT "CHEMICALS";CHR$(9) ;' 
1290 FOR I=.4 TO 8.7 STEP .4 
1300 LPRINT CHR$(CO) ; 
1310 NEXT I 
1320 LPRINT 
1330 LPRINT "GUNS":CHR$(9); 
1340 FOR I=.4 TO 1.4 STEP .4 
1350 LPRINT CHR8(62);
```

```
1360 NEXT I
1370 LPRINT
1380 LPRINT CHR$(9);"+--"; ..
1390 SCALE$="--+--"
1400 FOR I=2 TO 8 STEP 2
1410 LPRINT SCALE$:
1420 NEXT I
1430 LPRINT "--+"
1440 LPRINT CHR$(9):" ":
1450 FOR I=2 TO 8 STEP 2
1460 LPRINT " ": I:
1470 NEXT I
1480 LPRINT CHR$(27); "%"; CHR$(0)
1490 LPRINT CHR$(27); "S": CHR$(0):
1500 LPRINT CHR$(9): "MILLIONS OF DOLLARS"
1510 LPRINT CHR$(27):"T"
1520 END
```
 $\frac{1}{2}$  .

### ▐▁▏▕▀▘▝▘▗▖▁▕▛▀▘▞▕▛▀▕▏▛▀▏▛▀▎▛▀▚▝▜▀

AUTOS: AAAAAAAAAAAAAAAAAAAA CHEMICALS **GUNS**  $\mathbb{R}^m \mathbb{R}^m \mathbb{R}^m$  $\mathbb{R}^{n\times n}$  $4 - 1$  $\epsilon$  and  $\epsilon$ 

MILLIONS OF DOLLARS

8

### **DEFINING YOUR OWN NLQ CHARACTERS**

As you probably noticed, NLQ characters are printed by two passes of the print head. Half of the character is printed on the first pass, and the remainder on the second pass. The paper is tolled up half a dot height in between passes to let the print head print dots on the second pass that overlap the previous dots, in order to fill in the spaces and produce denser characters. Additionally, the print head speed is halved, and the dots are printed at double the density of draft characters. For this reason, NLQ characters can contain up to 23 dots in the horizontal direction.

Fundamentally, the process to define and print downloaded NLO character is the same as for draft characters, except that you must assign the character data according to the emulation mode, you are using.

#### *Assigning the character data with the Standard mode*

There are differences in the way the attribute information is processed.

In the draft quality mode the attribute byte carries the descender data, and

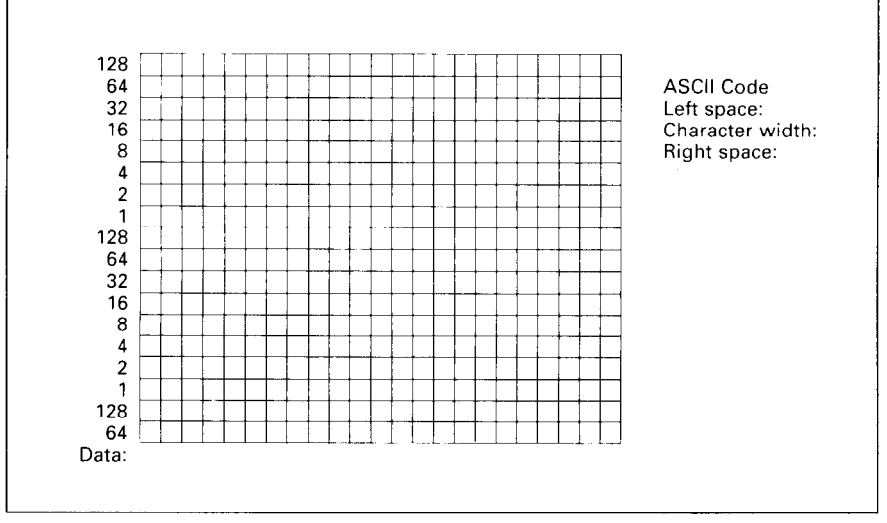

**Figure 8-4.** Use this grid (or one similar to it) to define your own NLQ characters with the Standard mode.

specifies the left space and the character width. In the NLQ mode, there are three attribute bytes, the first byte describes the character's left space, the second byte describes the character width. And the third byte describes the right space. Appropriate allocation of data in these three bytes lets you place the character where you like within the grid.

Use the grid in Figure 84 to help plot the data. The vertical definition of the character is 18 dots. Each byte therefore represents a third of the vertical definition. That's where the numbers down the left side of the grid come in. Notice that there is a number for each tow of dots and that each number is twice the number below it. By making these numbers of two we can take any combination of dots in a vertical column and assign them a unique value.

If we plot our car-shaped symbol for NLQ, the grid data will look like Figure 8-5.

The defining process is the same as for draft characters, except that you must select NLQ mode, and you must define 69 data. If you wish to print your NLQ characters with the regular character set, the remarks regarding the simultaneous use of regular and download characters in the draft character section apply equally to NLQ characters.

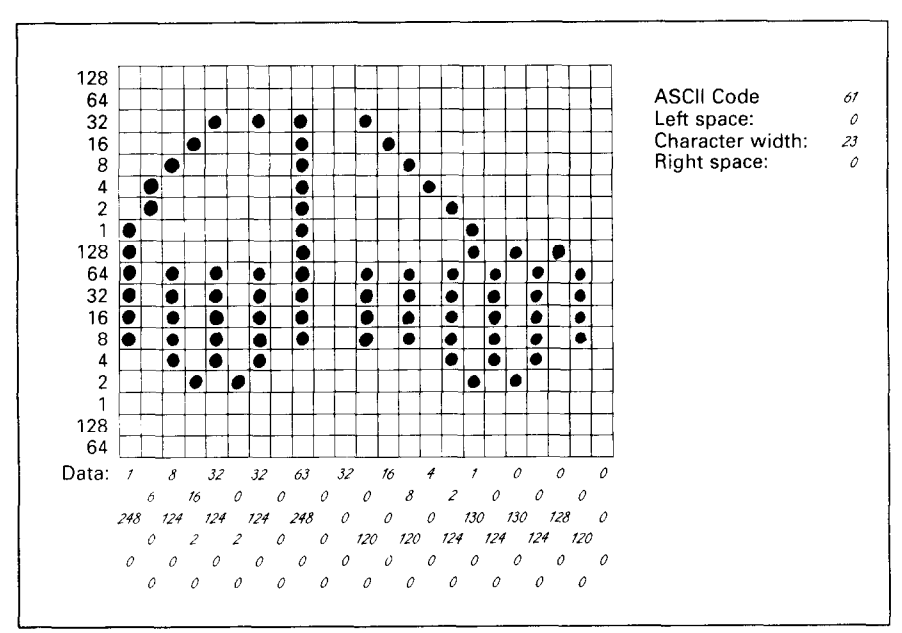

*F/gum 8-S Add the values* of the dota **into three bytes.** 

The following program demonstrates how to use the NLO download characters with the Standard mode:

 $-$ 

-

```
1000 WIDTH "LPT1:",255 
1010 LPRINT CHR$(27) :"xl" 
1020 LPRINT CHR$(27) ;"&";CHRS(O) ; 
1030 LPRINT CHR$ (60) ;CHRB (62) : 
1040 FOR N=60 TO 62 
1050 LPRINT CHR$(O) :CHR$ (23) :CHR$ (0) : 
1060 FOR M=l TO 69 
1070 READ MM 
1080 LPRINT CHRB (MM) : 
1090 NEXT M 
1100 NEXT N 
1110 LPRINT 
1120 ' 
1130 LPRINT CHR3(27) :"D":CHR$ 
11) :CHR$(O) : 
1140 LPRINT CHR$(27) :"h":CHR$ 
1) : 
1150 LPRINT " U.S. EXPORTS" 
1160 LPRINT CHRs(27) :"h":CHR$ ( 
0) : 
1170 LPRINT CHR8(27) :"%":CHR$(l) : 
1180 LPRINT "AUTOS":CHRB(9) : 
1190 FOR I=.4 TO 9.3 STEP .4 
1200 LPRINT CHR$(61) : 
1210 NEXT I 
1220 LPRINT 
1230 LPRINT "CHEMICALS";CHR$(9) : 
1240 FOR I=.4 TO 8.7 STEP .4 
1250 LPRINT CHR8(60) : 
1260 NEXT I 
1270 LPRINT 
1280 LPRINT "GUNS":CHR$(S) : 
1290 FOR I=.4 TO 1.4 STEP .4 
1300 LPRINT CHR$(62) : 
1310 NEXT I 
1320 LPRINT 
1330 LPRINT CHR$(9) :"'+--": 
1340 SCALEB="--+--I' 
1350 FOR I=2 TO 8 STEP 2 
1360 LPRINT SCALES: 
1370 NEXT I 
1380 LPR INT "--+" 
1390 LPRINT CHR$(9) :" ": 
1400 FOR I=2 TO 8 STEP 2 
1410 LPRINT " ": I: 
1420 NEXT I 
1430 LPRINT CHR$(27) :"X":CHR$(O)
```
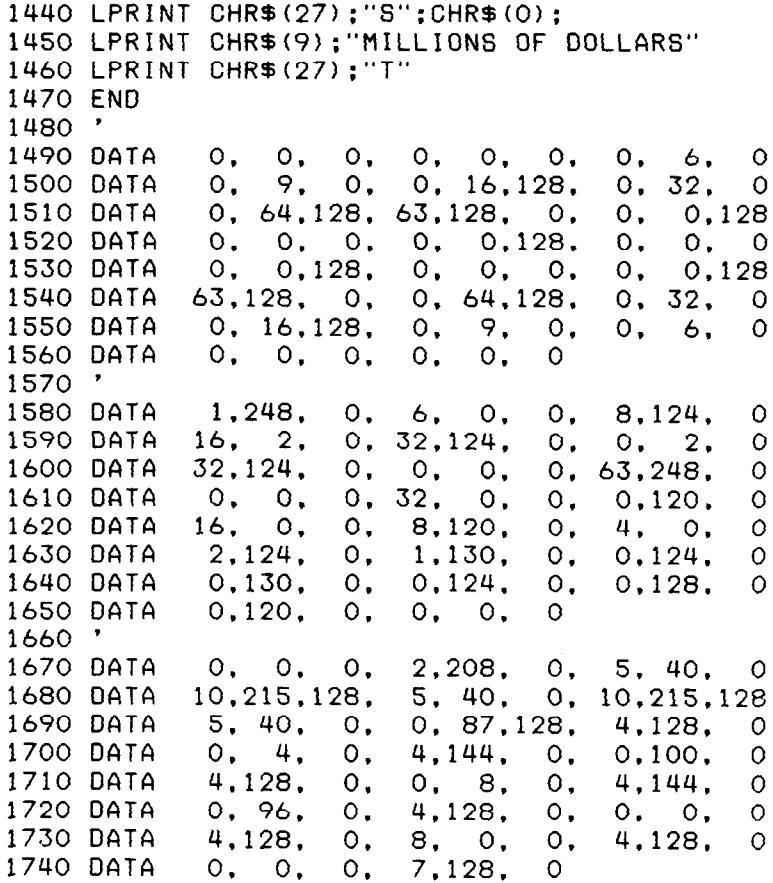

### U.S. EXPORTS

**AUTOS** CHEMICALS GUNS

ELLE

 $\overline{E}$ 

 $\mathbb{R}^{n \times n}$ 

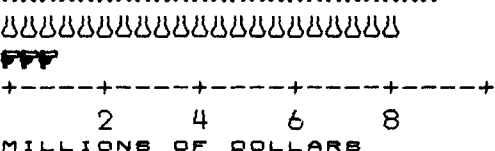

**MAAAAAAAAAAAAAAAAAAAAAA** 

111

### *Assigning the character data with the IBM mode*

-

-

- -

-

-

Fundamentally, the process to define and print downloaded NLQ character with the IBM mode is the same as for draft characters, except that you must supply about four times as much character data, and you must design the character with the two passes of the print head in mind.

Use the grid in Figure 8-6 to help plot the data with the IBM mode. Due to the two-pass process, NLQ characters can contain up to 16 dots vertically.

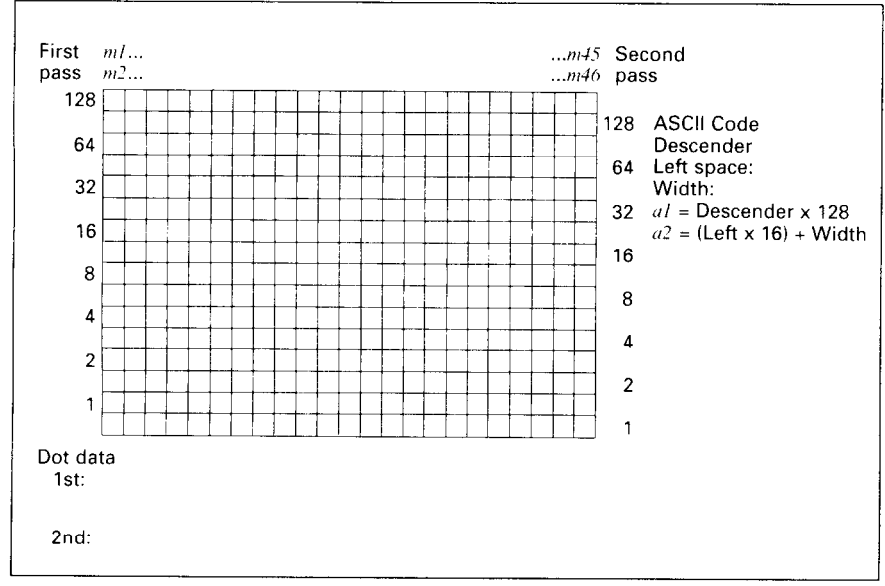

*Figure* **8-6. Use this grid (or one similar to it) to define your own NLQ characters with the IBM mode.** 

To make the character data easier to calculate, put the first pass dots with black circle on the grid when you are designing your characters, and the second pass dots with white circle. Remember that adjacent dots may not overlap on the same pass; in other words, if one dot is in a box, its adjacent dot on the same pass may not be on next box. Therefore, to make smooth characters, put the dots needed to overlap any spaces in a character in the appropriate places in the second pass grid.

If we plot our car-shaped symbol for NLQ, the grid data will look like Figure 8-7.

The defining process is the same as for draft characters, except that you must select NLQ mode, and you must define 46 data. If you wish to print your NLQ

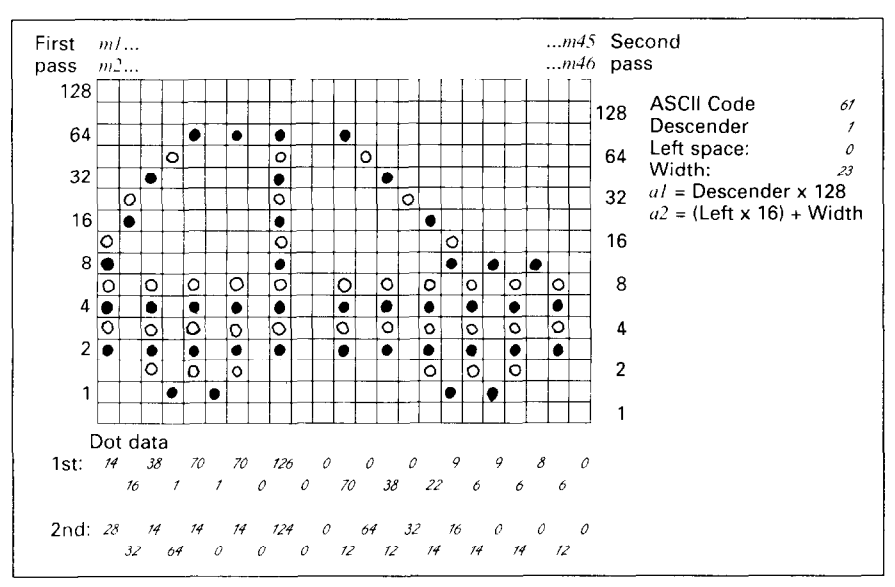

**Figure 8-7.** Add the values of the dots for each pass.

r

characters with the regular character set, the remarks regarding the simultaneous use of regular and download characters in the draft character section apply equally to NLQ characters.

The following program demonstrates how to use the NLQ download characters with the IBM mode:

```
1000 WIDTH "LPT1:".255 
1010 LPRINT CHR3(27) ;"I":CHR5(7) : 
1020 LPRINT CHRS(27) :"=" :CHR5(146) :CHR$(O) ;CHR$(21); 
1030 LPR INT CHR5 (60) ; 
1040 FOR N=60 TO 62 
1050 LPRINT CHR5(128) :CHR5(23): 
1060 FOR M=l TO 46 
1070 READ MM 
1080 LPRINT CHRB (MM) : 
1090 NEXT M 
1100 NEXT N 
1110 LPRINT 
1120 ' 
1130 LPRINT CHR5(27) ;"D":CHR$~11~;CHR5~0~; 
1140 LPRINT CHRS(27) :"[@":CHR$(4) ;CHR$(O); 
1150 LPRINT CHRB(O) :CHR$(O) :CHR5(34) :CHR$;('L) : 
1160 LPRINT " U.S. EXPORTS" 
1170 LPRINT CHR5(27) :" C@":CHR3(4) ;CHR5(0) : 
1180 LPRINT CHR5(0) :CHR$(O) ;CHR$(17) ;CHR$(l); 
1190 LPRINT CHR5(27) ;"I";CHR5(7);
```

```
1200 LPRINT "AUTOS":CHRB (9) : 
1210 FOR I=.4 TO 9.3 STEP .4 
1220 LPRINT CHRS (61) : 
1230 NEXT I 
1240 LPRINT 
1250 LPRINT "CHEMICALS":CHRI(9) ; 
1260 FOR I=.4 TO 8.7 STEP .4 
1270 LPRINT CHRB (60) : 
1280 NEXT I 
1290 LPRINT 
1300 LPRINT "GUNS":CHR$(9) : 
1310 FOR I=.4 TO 1.4 STEP .4 
1320 LPRINT CHRB (62) : 
1330 NEXT I 
1340 LPRINT 
1350 LPRINT CHR$(S) :'I+--": 
1360 SCALES="--+--" 
1370 FOR I=2 TO 8 STEP 2 
1380 LPRINT SCALES: 
1390 NEXT I 
1400 LPRINT "--+" 
1410 LPRINT CHR8(9):" "; 
1420 FOR I=2 TO 8 STEP 2 
1430 LPRINT " ": I: 
1440 NEXT I 
1450 LPRINT CHR8(27);"I":CHRB(2) 
1460 LPRINT CHRS(27) :"S":CHR5(0): 
1470 LPRINT CHR$ (9) : "MILL IONS OF DOLLARS" 
1480 LPRINT CHR$ (27) : 'T'
1490 END 
1500 ' 
1510 DATA 0, 0, 0. 0. 2, 4. 4, 2. 
1520 DATA 8. 0. 1, 16.240.224. 1. 0. 
1530 DATA 1, 0. 0. 0. 1. 0. 0. 0. 
1540 DATA 240.224. 1. 16. 8. 0. 1, 8. 
1550 DATA 2. 4. 0. 0. 0. 0 
1560 ' 
1570 DATA 14, 28, 16, 32, 38, 14,<br>1580 DATA 1, 0, 70, 14, 0, 0, 14.
1580 DATA 1, 0. 70. 14. 0. 0.126.124. 
             0, 0, 70, 12, 0, 64, 38, 12,<br><b>2, 14, 9, 16, 6, 14, 9, 0.
1600 DATA 22. 14, 9. 16. 6. 14, 9. 0. 
1610 DATA 8. 0. 6. 12. 0. 0 
1620 ' 
1630 DATA 0. 0. 24, 32. 7. 16. 56. 14. 
1640 DATA 56. 14. 7. 48. 8. 14. 2. 32. 
1650 DATA 6. 32. 8. 0.<br>1660 DATA 8. 0. 0. 40.
1660 OATA 8. 0. 0. 40, 8. 0. 0. 32. 
                      0, 0, 24.
                                                 1. 8 
                                                 0, 0<br>1. 0
                                                 1, 0<br>4. 2
                                                 4.
                                      1. 64. 70. 14
                                                 0, 0<br>0.32
                                                 0.6. 14 
                                                 1. 48 
                                                 8. 0 
                                                 4, 36 
                                        0.32.32.0
```
-

-

# U.S. EXPORTS

 $\overline{\mathbb{C}}$ 

 $\frac{1}{2} \sum_{i=1}^{n-1}$ 

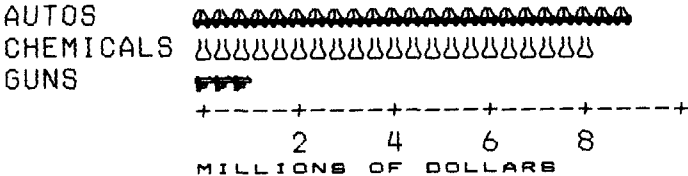

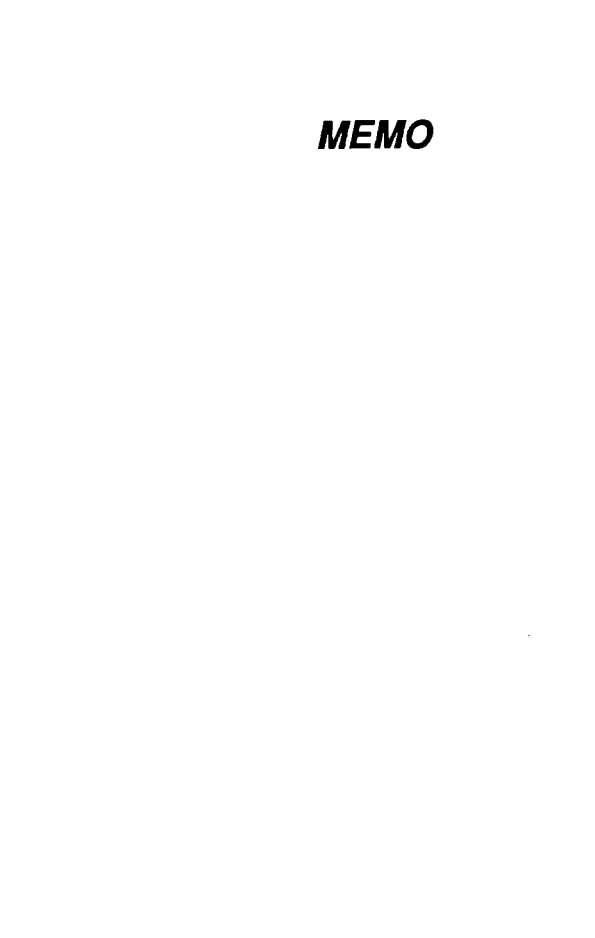

# *Chapter 9 MS-DOS AND YOUR PRINTER*

When using your printer with an IBM PS/2, PC-AT or compatible, you will probably be using PC-DOS or MS-DOS as an operating system. A number of software tricks may be useful here. This chapter is not, however, a substitute for the operating system manuals supplied with your computer.

To learn how to print files, etc. it is best to read the relevant parts of these manuals.

### **INSTALLING APPLICATION SOFTWARE WITH YOUR PRINTER**

When installing application software, you may find that your printer is not specifically mentioned in the lists of printers given for installation. However, this should pose no problem. Read this section, and guidelines provided with your software on printer installation.

Choose one of the following (in order of preference) according to your selected Emulation mode.

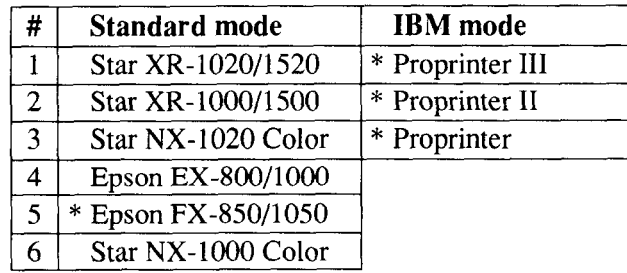

NOTE: \* does not support color printing.

 $\left\{ \right.$ 

 $\mathbf{r}$ 

 $\mathbf{r}$ 

 $\mathbf{r}$ 

r.

If your software package does not mention printers by name, but asks instead what features your printer is capable of, the most common questions are: "Can your printer perform a backspace?" and "Can it do a hardware form feed?". You should answer "Yes" to both these questions.

Other software packages may allow you to install specific features. Spreadsheet programs will often ask for the maximum number of columns to be printed. This is given below.

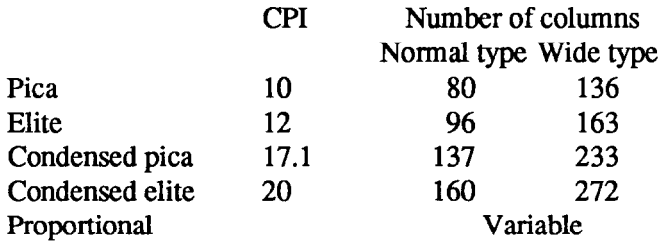

-

-

--.

Sometimes the softwareinstallation will ask you foraninitializationsequence to return to the default settings. The command for your printer is  $\langle ESC \rangle \omega$ .

Make sure that the Memory Switches are set for the correct printer emulation, and that you have selected the appropriate character set using the Memory Switch settings.

If you are in doubt about the configuration of your application software, seek expert advice. Your software supplier will probably be your most qualified reference.

### **EMBEDDING PRINTER COMMANDS**

Many word-processors and other software lack commands for changing font, printing double-size characters, or printing in color. Your printer therefore has commands that can be embedded in documents to control these functions without software help. The commands consist of a capital letter enclosed in double parentheses, followed by a digit:

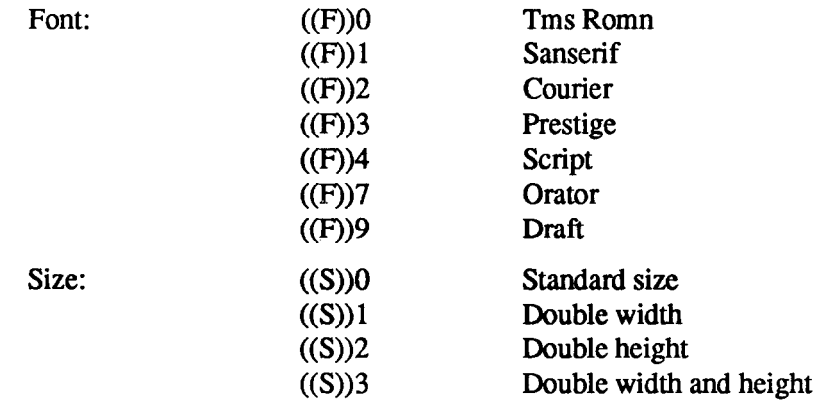

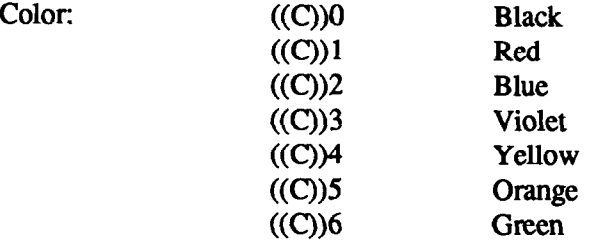

If you want to print a title in double-size Script, then change to regular-size fonts for other text, you can use these commands as follows:

File as seen on computer screen:

```
l(F))4 ((S))3 
Printer commands 
t(F) 10 t(S) IO 
Font commands ( (F) ) lcan be ( (F) 12embedded 
( (F) 13anywhere ( (F) )9in a document.
```
Printout:

**I . . \_-** 

**\*** 

**\*** 

**c** 

**.** 

*L,* 

*L* 

**P** 

### Printer commands

**Font commands can be** embedded anywhere in a document.

When you use these commands there are several points to note:

- The font ((F)) command is ignored if the **FONT LOCK** mode was selected when power was switched on.
- If The color  $((C))$  command is valid only when the color ribbon is installed.
- A line consisting of commands alone prints as a blank line.
- The software will not know that these are commands, so you cannot trust your software to give you the correct line width. The printed line may be considerably shorter than the line on the screen; the extra space being the space that was occupied by the commands.

One way to handle the last problem is to prepare your document without the commands, then insert them as a fmal step, with the margins released. The find, replace, **and** copy functions of word-processing software can be helpful here.

If you do not use these commands or the panel controls, the printer will print standard-size, draft characters.

The printer supports various commands in addition to the above, such as quadruple-size printing.

Most of these other commands consist of the escape code followed by one or more letters or numbers.

If your software enables you to place the escape code in your files, or if you are able to define this as a user option during installation, you can also embed these escape sequences.

-

 $\overline{a}$ 

### , **PROGRAMMING THE PRINTER WITH DOS COMMANDS**

If your system includes the file PRINT.COM you can use the main DOS printing command. Simply type the word PRINT followed by the name of the file you want to print. To print a file named README, DOC, for example, type:

**A>FRINT README.DDC** 

The computer may respond with the following message, asking which printer to use:

**Name of list device CPRNI:** 

If your computer is connected to only one printer, press RETURN to select the default choice (PRN).

Printing will begin and tbe A> prompt will reappear. You can execute other commands or programs while the file is being printed.

A single PRINT command can print two or more files. List the file names consecutively on the same line, or use wild-card characters (\* and ?). Each file will be printed starting on a new page. The PRINT command also has control options. For example, you can terminate a printing job in progress with the /T option. (The printer may not stop printing immediately as there may be considerable data stored ahead in its buffer.) For the  $\Gamma$  option, type:

```
A>PRINT/T
```
See your DOS manual for further information about the PRINT command. If your system does not includePRINT.COM, you can print files by using the PRN device name in COPY or TYPE commands such as the following:

**A>COPY README.DOC PRN A>TYPE README.DOC >PRN** 

k.

COPY and TYPE do not permit you to execute other commands while the file is printing.

If you want a particular font, or print pitch, you can make these settings from the control panel before you start printing. See Chapter 5.

If you print from the DOS command level very often, it will be advantageous to create a printer setup file. Then instead of setting font etc. manually each time, you can complete the setup with a single command from your computer. For example, you can create a file containing printer command to select near letter quality, and select elite pitch with the Standard mode. You can find the commands in Chapter 7. We suggest the following:

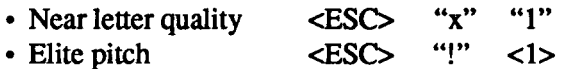

 $\langle$ ESC $>$  "!"  $\langle$ 1 $>$  is a powerful command that, in addition to selecting elite pitch, cancels unwanted features such as underlining which might be left from previous commands. The angle brackets around the  $\langle 1 \rangle$  indicate character code 1, which is a control code, not the printable digit "1".

You may want to place additional commands in this file, such as left and right margins, line spacing and bottom margin commands. Or you may want to create a variety of setup files with a different set of commands in each.

To avoid excess line feeds, you should place the commands on one line in the setup file. You may or may not be able to generate a setup file with wordprocessing software; it depends on whether your software lets you enter control codes. If your system includes the file EDLIN.COM, however, you can easily create a setup file with the DOS line editor.

An appropriate name for this setup file would be NLQELITE.DAT. To use the DOS line editor, type the command EDLIN NLQEI JTE.DAT, then type the underlined parts of the following display. Press RETURN at the end of each line. Do not type the symbol "A". This symbol means to hold the CI'RL key down while pressing the next key: for example,  $\sim$ V means to type CTRL-V. "C means to type CI'RL-C, which indicates the end of the input.

A>EDLIN NLOELITE.DAT  
\nNew file  
\n\*1  
\n1: \*
$$
\sqrt{V[X1^{\circ}V1^{\circ}V]}
$$
  
\n2: \* $\sqrt{C}$   
\n\*E

\*V indicates that the following character is a control code. \*V[ enters the  $\langle$ ESC $>$  code.  $\langle$ ESC $>$  has character code 27, and "[" is the 27th character from A in the ASCII sequence. Similarly,  $\Delta V$ A enters the control code <1>. See your DOS manual if you need further information about EDLIN.

-

**V** 

 $\overline{\phantom{a}}$ 

You can now set up the printer by sending it the file NLQELITE.DAT. To avoid unnecessary logging of commands, switch hard-copy output off (by pressing CTRL-PRTSC if hard copy is on). To print the file README.DOC in NLQ elite type, give the following two commands:

```
A>COPY NLQELITE.DAT PRN 
A>PRINT README.DOC
```
For greater convenience you can make a batch file that will set up the printer and print any specified file with a single command. To create such a batch file with the name NLQPRINT.BAT, type in the first four lines shown next. \*Z means to press the CTRL and Z keys simultaneously. To use this file to print README.DOC, type the fifth line.

```
A>COPY CON NLQPRINT.BAT 
COPY NLQELITE.DAT PRN 
PRINT %l 
\hat{z}A>NLQPRINT README.DOC
```
The first line above is a copy command from the CONsole screen to a file named NLQPRINT.BAT. The next two lines are the contents of this file. The %l is a dummy parameter: whatever file name you type after NLQPRINT will be substituted for %1 and printed.

#### **PROGRAMMING WITH BASIC**

As an example of programming the printer on Microsoft BASIC, we have listed the program for the IBM-PC. This program runs in the printer's Standard mode, and the downloadable condition.

```
1000 
' Set control codsa 
1010 
EB=CHR$ (27) 
1020 
DB=ES+"xO" 
1030 NS=LS+"
1040 
F$=E$+"k" 
1050 
C!§=FS+CHR$ (2) +N$ 
1060 
HB=CHR$ (9) 
1070 
1080 
P$=ES+"P" 
' Start printing 
109)<br>110)<br>111)
1120 
LPRINT 
H$:DS:"Draft characters,":NS: 
1130 
LPRINT 
HS:FS:CHRS(O) :"Tma Romn characters." 
1140 
LPRINT 
HB:FS:CHR$(l) :"Sanaerif characters.": 
1150 
LPRtNT 
HS:F$:CHR$(2) :"Couriar characters." 
1160 
1170 
LPRINT 
LPRINT 
HS:FS:CHR5(3) :"Prestige characters.": 
H$:FS:CHR$(4) :"Script characters." 
1180 
LPRINT 
HS:FS:CHR$(7) :"Orator characters.": 
1190 
LPRINT 
HS:FS:CHR5(12) :"Helvet characters." 
1200 LPRI
1210 
LPRINT 
C$:"Print pitches are:" 
1220 
1230 
LPRINT 
LPRINT 
HS:P$:"Pica pitch (10 CPI) .": 
Hb'ES'"M"~"Elite pitch (12 CPI)." 
1240 
LPRINT 
HS;P$; ' 
1250 
1260 
1270 
1280 LPRI<br>1290 LPRI
1300 
LPRINT 
PB:"Proportional spacing,": 
1310 LPRI
1320 
LPRINT 
1330 
1340 
1350 
1360 
1370 
LPRINT 
ES~"h"'CHR$(O) 
1380 
LPRINT 
:L;RIN; 
139<br>140<br>141
1420 
FOR I=1 TO 7 
1430 
1440 
LPRINT ES:"fi":CHR$(I): 'Line spacing set 
1450 
LPRINT "THE SPPCINGS ARE CHANGED" 
1460 
NEXT I 
1470 
FOR I=7 TO 1 STEP -1 
1480 
1490 
LPRINT E$'"A":CHRB(I): 
LPRINT ES;" " 
1500 
LPRINT "THE SPACINGS ARE CHANGED" 
1510 
NEXT I 
1520 LPRINT E$;"a0"
1530 
1540 
1550 
LPRINT CHRS(27) :"Q":CHRB(EO) 
1560 LPRI
1570 
LPRINT C$:"Other features:" 
1580 
LPRINT HB:ES"'E"~"Emphasized":E3:"F":". * ": . 
1590 
LPRINT ES:"G":"lJouble-etrike":ES:"H";". ": 
        WIDTH "LPT1:",255<br>LPRINT E$;"D":CHR$(3):CHR$(27):CHR$(0) 'Set HT<br>LPRINT C$;"Reeident fonts are:"
                                                                   'Escape cods 
                                                                  'Draft quality 
                                                                  'Near letter quality 
                                                                  'Select font 
                                                                  'Select Courier 
                                                                  'Horizontal tab 
                                                                  'Pica pitch 
        LPRI<br>LPRI<br>LPRI
        LPRI<br>LPRI<br>LPRI<br>LPRI
                    CHR$(lS) : 'Select condensed print 
"Condanaad pica pitch (17 CPI).": 
HS.E$'"H"."Condeneed elite pitch (20 CPI) .": 
                                                                   CHib(i8) ' 'Cancel condensed print 
                                                                   HS:E$:"pl": 'Select proportional spacing 
                                                                  ES: "~0" 'Cancel proportional spacing 
                    H5~E5'"wl"'"Double-height,";E5:"wO" . . 9 
H$'ES'"Wl":"Double width. ":EB:"WO" . 9 
H5~E5'"h"~CHR5~1~:"Oouble-sized." 1 * 1 
H5*E5v"h".CHR5(2) :"Quad-sized.": , . I 
                    E$:"Q";CHR$(47)<br>C$:"Various line and character spacings:"<br>E$;"al" <sub>'</sub>
        LPRI<br>LPRI<br>LPRI
                                                                   LPRINT ES:" ":CHR$(I): 'Increase character space 
                                                                   'Line spacing set 
                                                                   :CHR$II): 'Increase character space 
        LPRINT ES:"aO" 'Left justify 
LPRINT E5:"3":CHR$(36): 'Set l/6" line spacinq 
LPRINT ES?";CHRS(O):~ 'Normal characte; space
```
c.

**.** 

**r** 

1600 **LPRINT** E3~"4"~"Italics":E5:"5":". " 1610 **LPRINT** H5~E\$:~~-l'~:~~Underlining~':E5:'~-0~~:'~. ": 1620 **LPRINT E5:"SO":"SUPERSCRIPT":E5;"T":" and ":**  1630 LPRINT E\$;"S1";"SUBSCRIPT";E\$;"T":". **1640 LPRINT H%:TM5:"Download characters: ": 1650 GOSUB 2110 1660 LPRINT 05:E5:"%1": 1670 FOR** I=1 **TO 5 1680 LPRINT CHRS(60) :**  'Select **draft download character**  'Print download character 1690 **NEXT** I **1700 LPRINT E5."X0". 1710 GOSUB 2200**<br>**1720 LPRINT C\$;E\$;"%1"; 'Select normal character 1720 LPRINT CB:E\$:"Xl":** 'Select **NLQ download character 1730 FOR** I=1 **TO 5 1740 LPRINT CHR5(60) :** 'Print download character 1750 **NEXT** I **1760 LPRINT E5:"XO"** 'Select normal character **1770 LPRINT 1780 LPRINT H5:CB:"Varioue dot** graphics densities:" 1790 DIM LOGO5(4) 1800 **RESTORE 2420**  1810 **FOR ROW=1 TO 4 1820 FOR COL=l TO 65 1830 REP0 OG 1840 LOGO5 (ROW)=LOGOb (ROW) +CHR5 (OG) 1850 NEXT COL 1860 NEXT ROW 1870 LPRINT Eb:"C\":CHR5(8) ;** 'Set B/72" line spacing **1880 FOR ROW=1 TO 4 1890 LPRINT " ": 1900 FOR B=O TO 3 1910 LPRINT E5:"'":CHR5(8): 1920 LPRINT CHR5(65):CHR5(O):LOGO5(ROW): 1930 LPRINT " ": 1940 NEXT 8 1950 LPRINT 1960 NEXT ROW 1970 LPRINT :LPRINT 1980 FOR** ROW=1 TO 4 **1990 LPRINT " ":**  2000 **FOR 8=4 TO 7 2010 LPRINT ES:"\*":CHR\$(B): 2020 LPRINT CHR5(65) :CHRB(O) :LOGO\$(ROW) : 2030 LPRINT " ":**  2040 **NEXT B 2050 LPRINT**  2060 **NEXT ROW 2070** 2080 **LPRINT END EB\*"@" '**  2090 ' 2100 ' **SUBROUTINES 2110 ' Define draft** download character **2120 LPRINT O\$:E5:"&":CHR5(0) :CHR5(60) :CHR5(60) : 2130 RESTORE 2300 2140 FOR M=O TO** 11 2150 **READ MM 2160 LPRINT CHRb(MH): 2170 NEXT M 2180 RETURN 2190 '**  2200 ' Define NLQ download character **2210 LPRINT C5:E5:"&":CHR5(O):CHR5(60) :CHR5(60): 2220 LPRINT CHR5(0):CHR5(23):CHR80: 2230 RESTORE 2330**  2240 **FOR** M=l **TO 69**  2250 **REflO MN 2260 LPRINT CHRI(MR) :**  2270 **NEXT M 2280 RETURN** 

**' DATA**  2300 ' **Draft download character data 2310 OPTA 139.124.** 0. 66. 4. 64, 36. 16. 2, 16, 12. 0 2320 ' 2330 ' **NLQ download character data**  2340 DATA 1.248, 0. 6. 0. 8.124, 0. 16. 2. 0<br>2350 DATA 32.124, 0. 0. 2. 0. 32.124, 0. 0. 0. 0<br>2360 DATA 16. 0. 0. 0. 0. 0. 32. 0. 0. 0.120, 0<br>2370 DATA 16. 0. 0. 8 **DATA 1.130. 0. 0,124. 0. 0.130, 0,** 0.124. 0 **DATA 0.128. 0. 0,120. 0, 0. 0. 0**  2400 ' 2410 ' **Dot graphics data**  2420 ' 1ST **LINE DATA 0. 0. 0. 0. 1. 3. 7. 7.** 7. 15. 14. 14 **DFlTA** 14. 14. 14. 7. 7. 3. 3. 15. 15. 15. 0. 0 **DATA** 0. 0. 6. 7. 7. 7. 7. 7. 7. 7. 7. 6<br>2460 **DATA** 6. 0. 0. 7. 7. <u>7. 7. 7. 7. 7. 7. 7</u> **DATFI 6. 0. 0, 7, 7. 7. 7. 7. 7. 7. 7. 7 DC\TFI 7. 7, 0. 0. 7. 7. 7. 7. 7. 7. 7. 7 DATA 7. 7. 0. 0. 0**  2490 ' **2ND LINE OfiT0 0, 0, 60.255.255.255.255.255.143. 15. 7. 7 DATA 7.. 7. 3. 3. 3.131.193.241.240.240. 0. 0**  2520 **DATA 0. 0. 0.** 0.224.255.255.255.255.255. 31. 0 **DATA 0. 0.** 1. 3. 31.255.255.255.255.255.255. 1 **DFITA 0. 0. 0.** 1. **7. 31.255.252.240.192.128. 0 DATA 0. 0. 0. 0. 0**  2560 ' **3RD LINE DATA 0. 31. 31. 3.129.128.192.192.192,192,192,224 DATA 224.224.224.240.255.255.255.255.255.127. 0. 0 DATA 0. 0. 0. 0. 0.192.255,2SS.255.255.255. 15 DATF) 15. 63.252.240.192.** 0.240.255.255.255.255.255 **DATP 7. 15.127.252.240.192. 0. 0. 0. 0. 0. 0 DATA 0. 0. 0. 0. 0**  2630 ' **4TH LINE DATFl 0.248.248.240.224.224.112.112, 56. 56. 56, 56 2650 DATA 56.120.120.240.240.224.224.192.128. 0. 0. 0 DATA 0, 0. 0. 0. 0. 0.128.248.248.248.248.240**  2670 **DATA 192. 0. 0. 0. 0.** 0.240.248.248.248.248.240 **OATCI 192. 0. 0. 0. 0. 0. 0. 0. 0. 0. 0. 0 DATA 0. 0. 0. 0. 0** 

i<br>Maria

### *How the program works*

This program begins by assigning a number of printer commands to BASIC string variables (lines 1000 to 1070). You can find most of these commands near the beginning of chapter 7.

The WIDTH "LPTl:" 255 statement in line 1090 means infinite line width. It prevents the IBM-PC from inserting unwanted carriage returns and line feeds in graphics data.

Actual printing begins in line 1100. Using the preassigned commands, the program prints samples of its different fonts, followed by samples of the print pitches, then some double and quadruple-sized printing.

Next comes the central attraction of the program: a line of text printed fourteen times in expanding and contracting loops to give a barrel effect. The work is done by four printer commands: a command setting the right margin (line 1390); a centering command (line 1410); a command to vary the line spacing (lines 1430 and 1480); and a command to micro-adjust the space between characters (lines 1440 and 1490).

Next the program returns to normal spacing and gives a demonstration of the printer's word-processing abilities: italic printing, bold printing, underlining, subscripts, etc.

The row of car symbols in the next printed line is created by downloading two new character patterns, which are printed in place of the character "<" (character 60). Details can be found in Chapter 8.

The final part of the program uses dot graphics to print some "Sw"logos with various densities.

The dot pattern of the logo was originally laid out on graph paper, then converted to the data in lines 2420 to 2690 with the help of a calculator. Each number represents eight vertical dots. (See"Graphics commands" in Chapter 7 for details.)

The pattern is printed in four rows, each eight dots high and 65 dots wide. Lines 1790 to 1860 read the dot data into a string array variable named LOGO\$. Line 1870 sets the line spacing to 8/72 inch so that the rows will connect vertically. The loop in lines 1880 to 1960 and lines 1980 to 2060 do the printing in four passes of the print head.

Resident fonts are: Draft characters, .... **Tms Romn characters,**<br>Sanserif characters, ... Courier characters, Sanserif characters, Courier characters<br>Prestige characters, Sc*ript characters,* Prestige characters, **ORATOR CHARACTERS, Helvet characters,** 

 $\mathbb{C}$ 

Print pitches are: Pica pitch (10 CPI), Elite pitch (12 CPI),<br>Condensed pica pitch (17 CPI), Condensed elite pitch (20 CPI), Condensed pica pitch (17 CPI), Proportional spacing.

Double-height, **Doubles width,**  Dcmble-sized, Quad-sized.

Various line and character spacings:

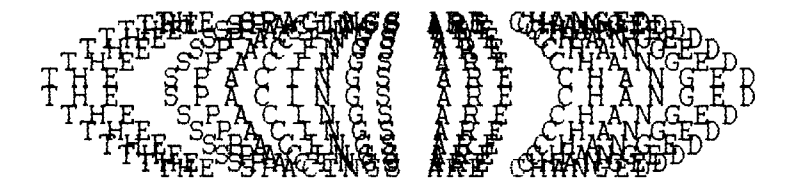

Other features: Emphasized, Double-strike, *Italics,*  Underlining, SUPERSCRIPT and SUBSCRIPT,  $\overline{Download}$  characters: ISOSO AAAAA

Various dot graphics densities:

**SW SW SW SW** 

#### **MEMO**

न्तु

## *chapter IO TROUBLESHOOTING AND MAINTENANCE*

The following section on troubleshooting and maintenance is intended only as a brief guide.

Remember that your printer is a highly sophisticated electronic device, which also contains high voltage inside. For that reason, only carry out those operations described in this chapter.

CAUTION: Any attempt to cany out operations other than those described here may result in electric shock and/or damage to the printer. When carrying out any repairs or maintenance, always follow the instructions carefully.

### **TROUBLESHOOTING**

Your printer is a reliable piece of precision machinery, which should not cause you any trouble, provided it is used and treated sensibly. However, if you do experience a minor problem, the few tips below help you avoid having to make an unnecessary service call. The following table gives you ideas on where to look in this section if you experience faults:

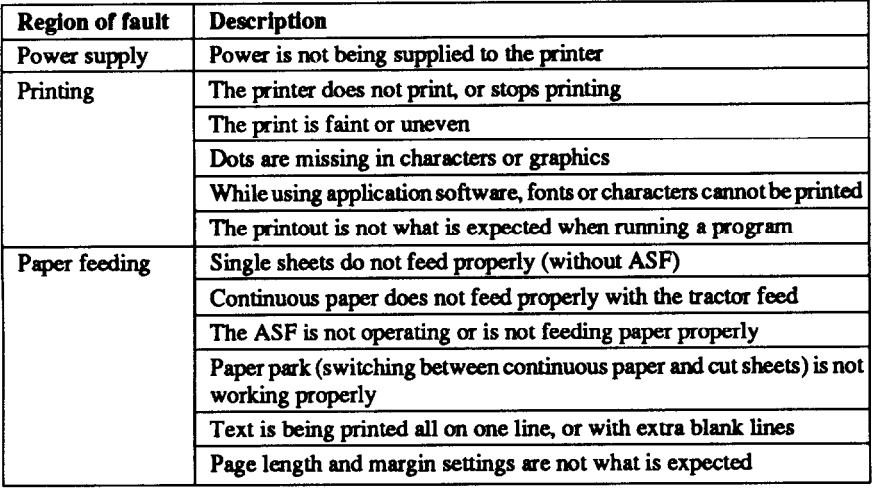

**Remember**—it is better not to attempt operations or repairs above your level of competence.

Otherwise, you un the risk of damaging the printer.

### *Power supply*

If the **POWER** indicator does not illuminate, check the following:

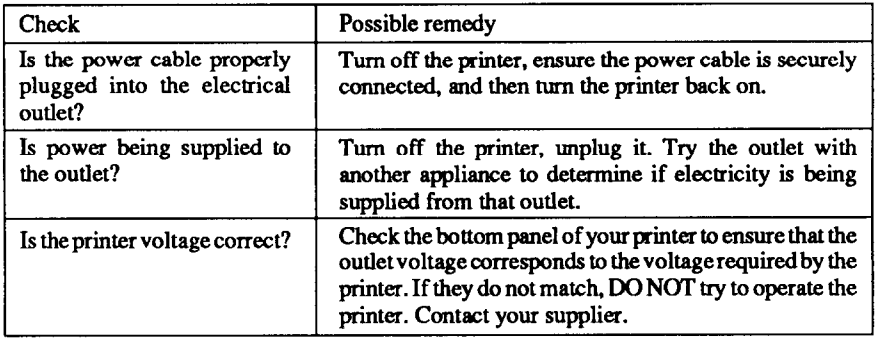

 $\mathbb{R}^2$ 

-

-

- -

### *Printing*

If your printer does not print, or suddenly stops printing, check the following:

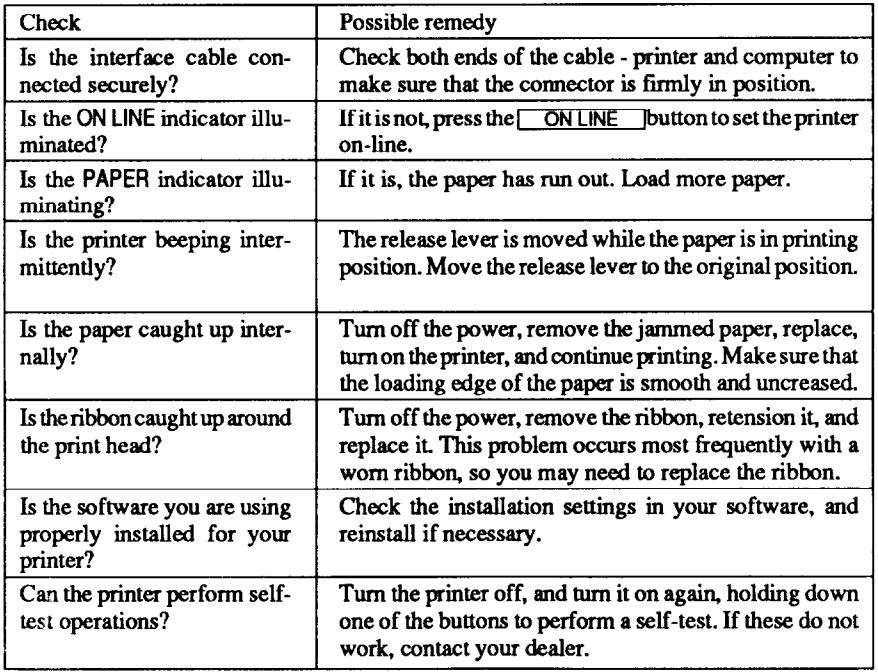

#### If the print is faint, or uneven, check the following:

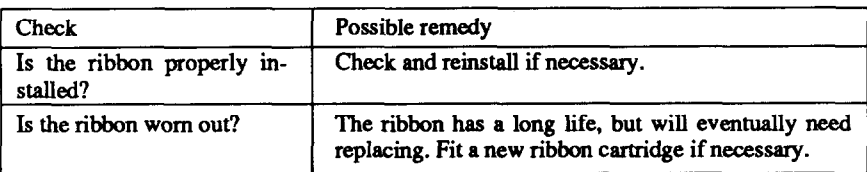

If dots are missing in the printing, check the following:

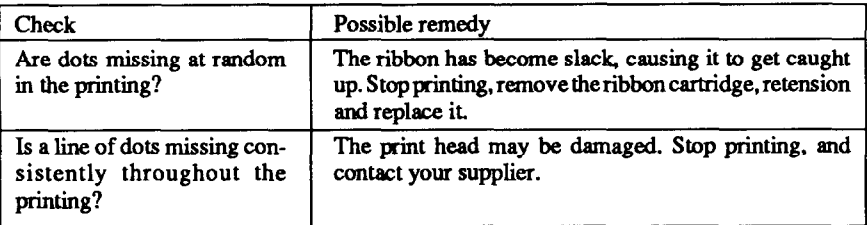

If your application software cannot print the fonts or characters selected, check the following:

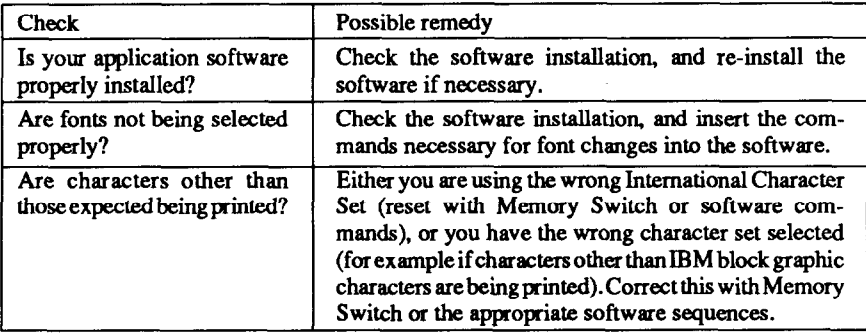

If the printout is not what is expected:

 $\mathbf{L}_{\text{max}}$ 

 $\hat{\mathbf{h}}$ 

 $\sum_{i=1}^{n}$ 

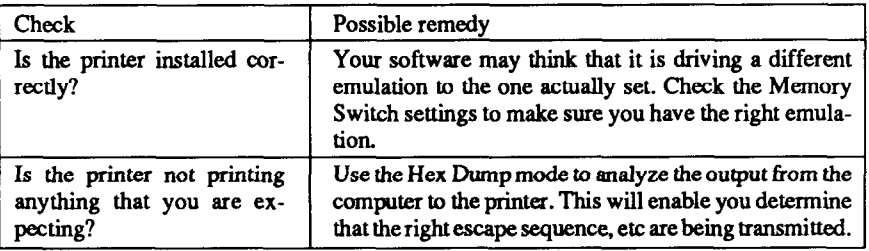

### *Paper feeding*

If cut sheet paper (without ASF) is not feeding smoothly, check the following:

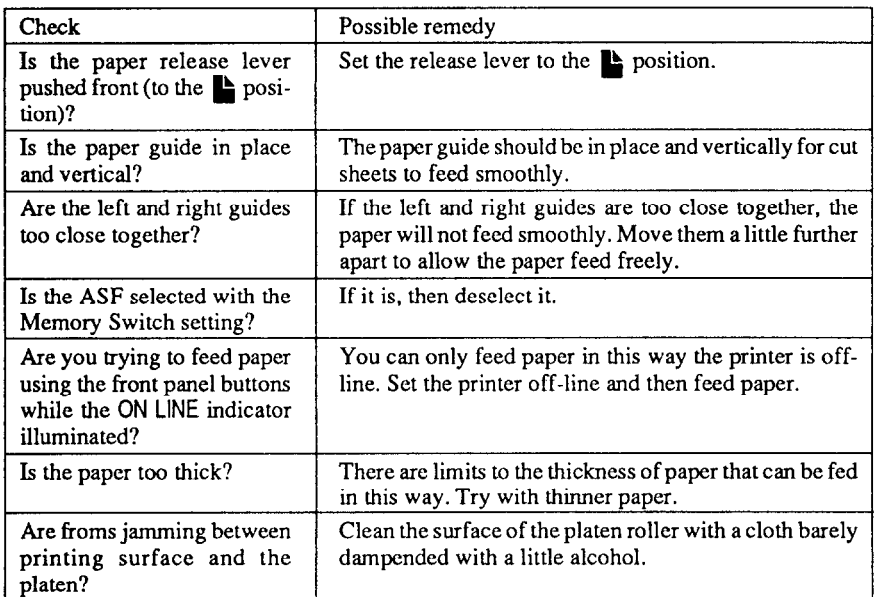

- -

़िर

If fanfold (continuous) paper is not being fed correctly using the tractor feed, check the following:

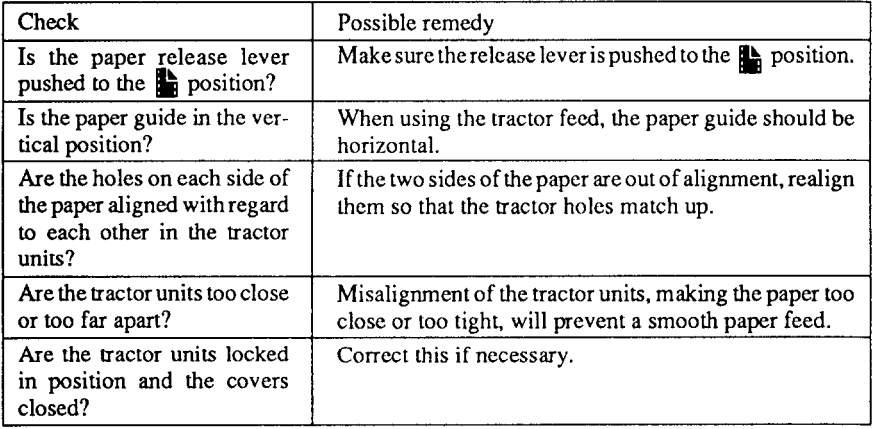

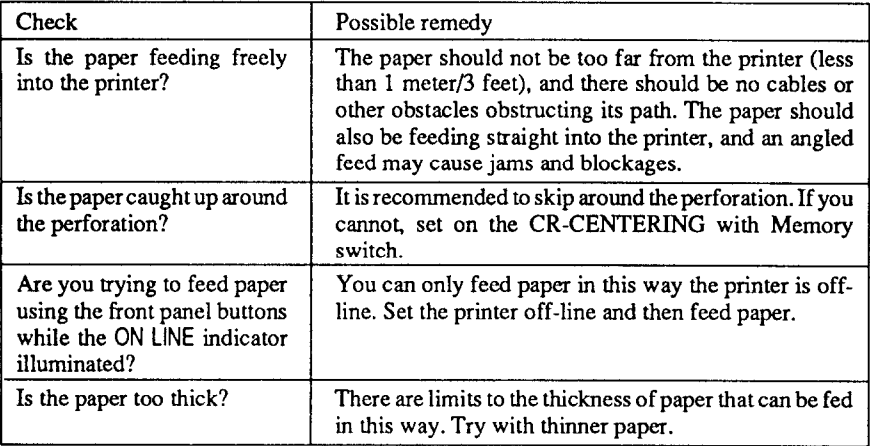

k.

If the ASF is not operating or is not feeding paper correctly, check the following:

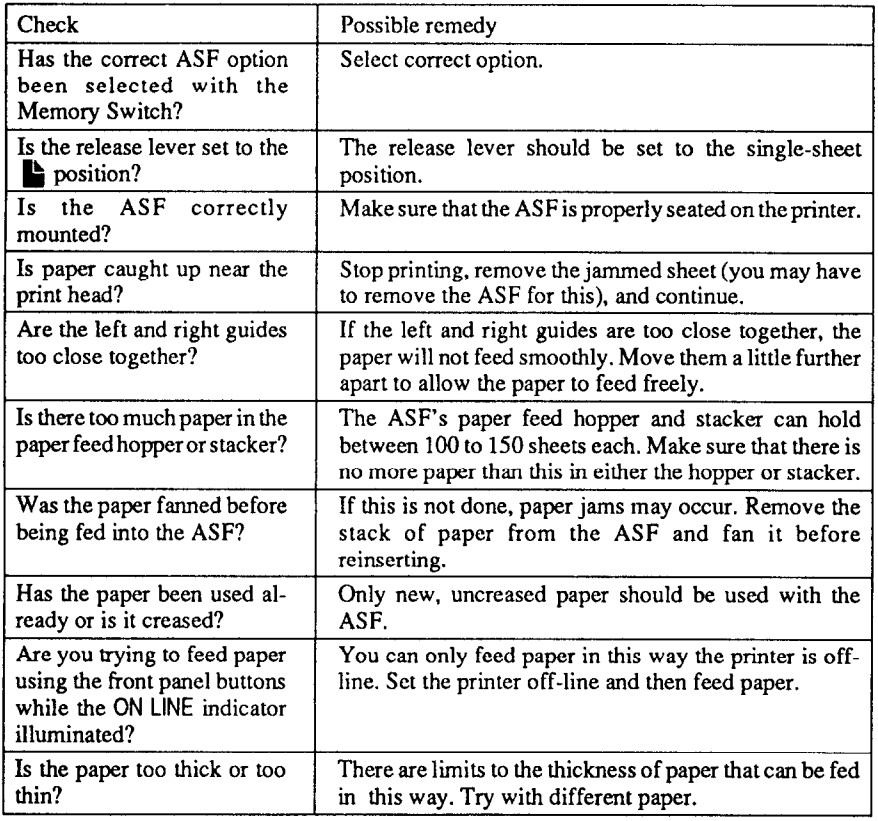

If the paper park facility does not appear to be working correctly, check the following:

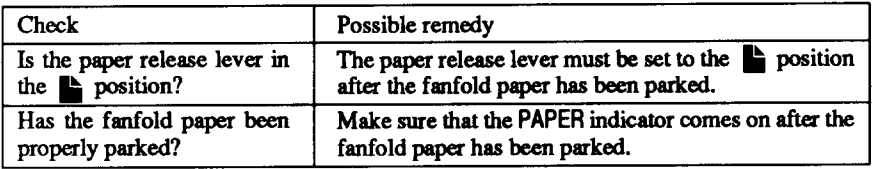

If text is being printed all on one line, or with extra blank lines, check the following:

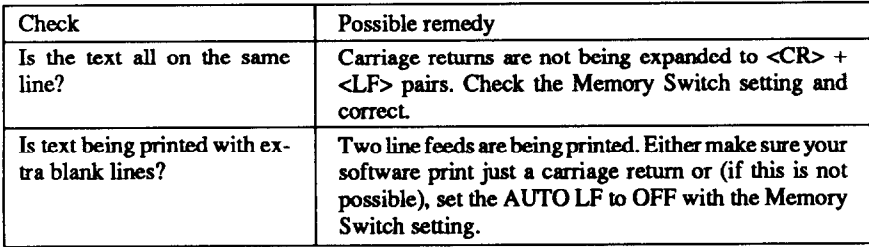

If the page length and margins are not what is expected, check the following:

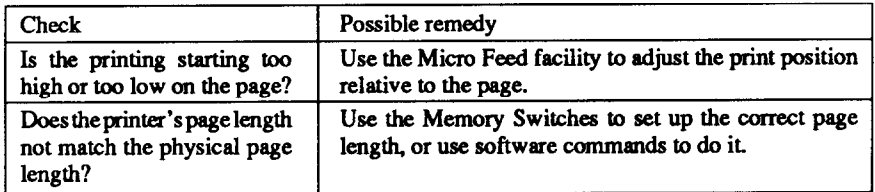

ŗ

### **MAINTENANCE**

 $\sqrt{2}$ 

ь.

 $\mathbf{L}$ 

Essentially, your printer is a robust piece of equipment, but should be treated with a modicum of care in order to avoid malfunctions. For example:

- Keep your printer in a "comfortable" environment. Roughly speaking, if you are comfortable, then the environment is suitable for your printer (see Chapter 2).
- Do not subject the printer to physical shocks or excessive vibration.
- Avoid over-dusty environments. Dust is the enemy of all precision mechanical devices.
- . To clean the exterior of the printer, use a cloth barely dampened with either water with a little detergent or a little alcohol, but do not allow any liquid to fall inside the printer.
- Interior of the printer may be cleaned with a small vacuum cleaner or a compressed-air aerosol (sold for this purpose). When performing this operation, be sure not to bend or damage any cable connections or electronic components.

### **REPLACING THE PRINT HEAD**

This is not a job which you will need to do very often. The print head has been designed to last for about 100 million draft characters. In normal everyday use, this will translate to years of life. However, if the print quality is faint, even after you have changed the ribbon or you have adjusted the gap between the print head and the platen (see Chapter 4). the print head may need replacement.

Only use a replacement print head as recommended by your supplier.

- 1. Turn OFF the printer, and unplug the power cord.
- **2.** Open the front cover, and remove the ribbon cartridge.
- 3. If the printer has been in operation immediately before this operation, the print head will be hot. Allow time for the print head to cool before attempting to work on it.
- 4. Unscrew the two screws that hold the print head in place and set them aside.
- 5. Disengage the connector, then remove the print head.
- 6. Place the new print head on its support, seating it on the two pins.
- 7. Fasten the print head down with the two screws.
- 8. Replace the ribbon cartridge and close the front cover, then plug the power cord back in.

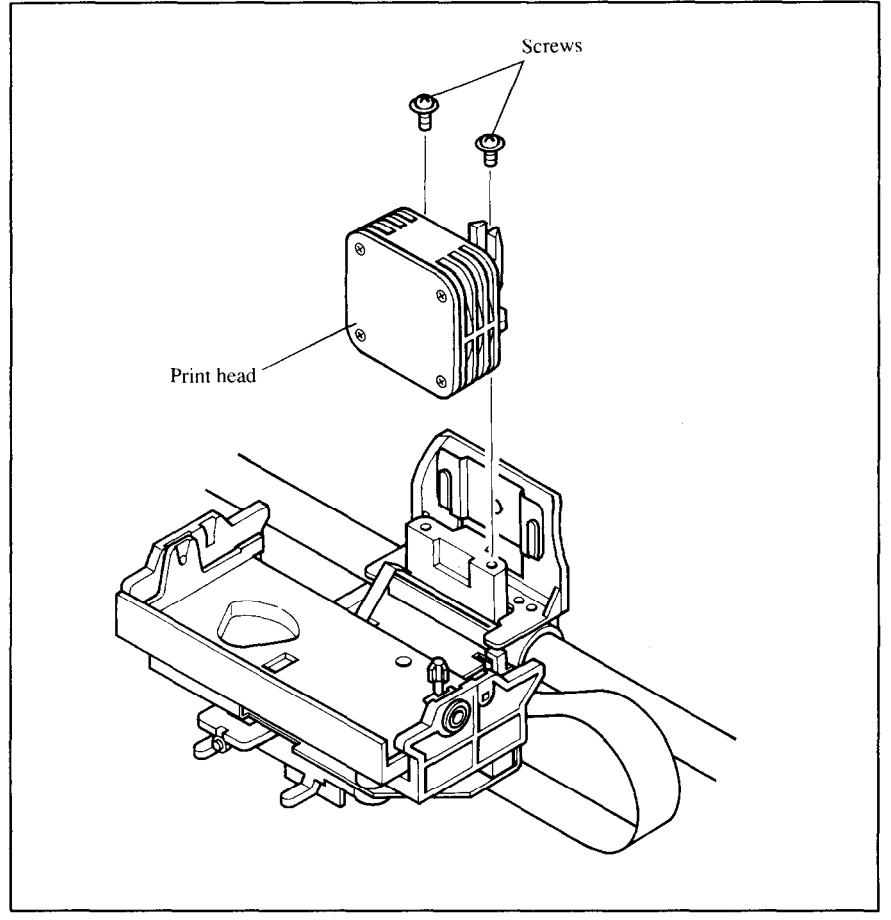

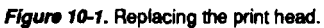

# *chapter 11*

## *REFERENCE*

#### **SPECIFICATIONS**

Printing system ..................................Serial Impact Dot-matrix

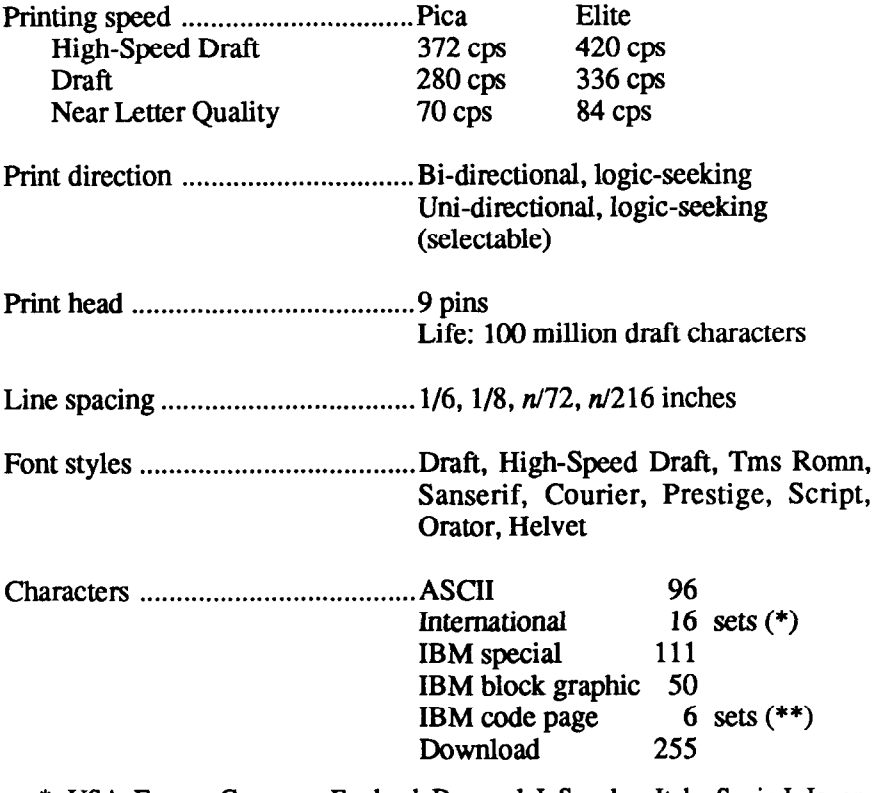

- \* USA, France, Germany, England, Denmark I, Sweden, Italy, Spain I, Japan, Norway, Denmark II, Spain II, Latin America, Korea, Irish, Legal
- $**$  #437 (U.S.A.), #850 (Multi-Lingual), #860 (Portuguese), #861 (Icelandic), #863 (Candian French), #865 (Nordic)

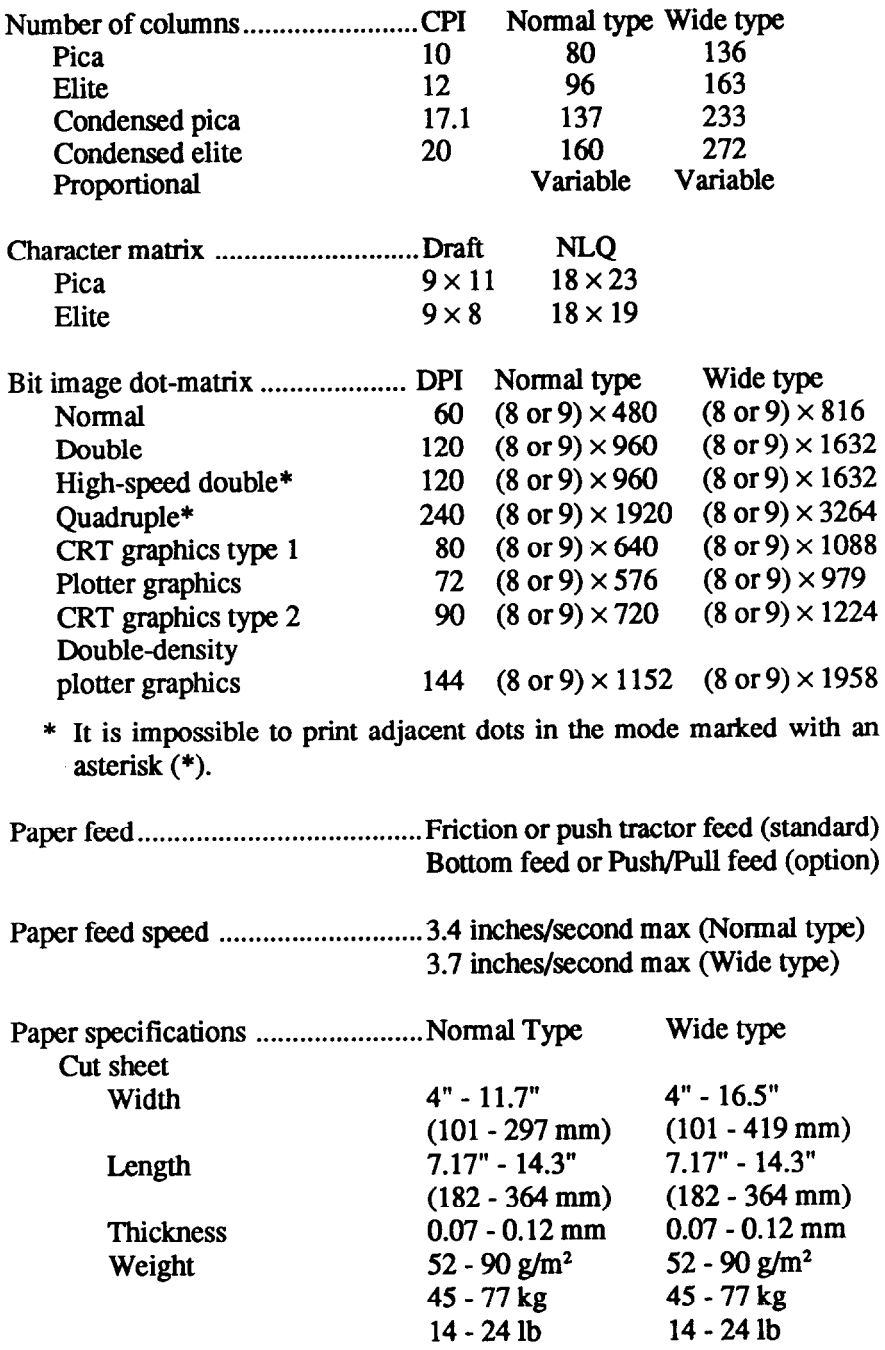

-

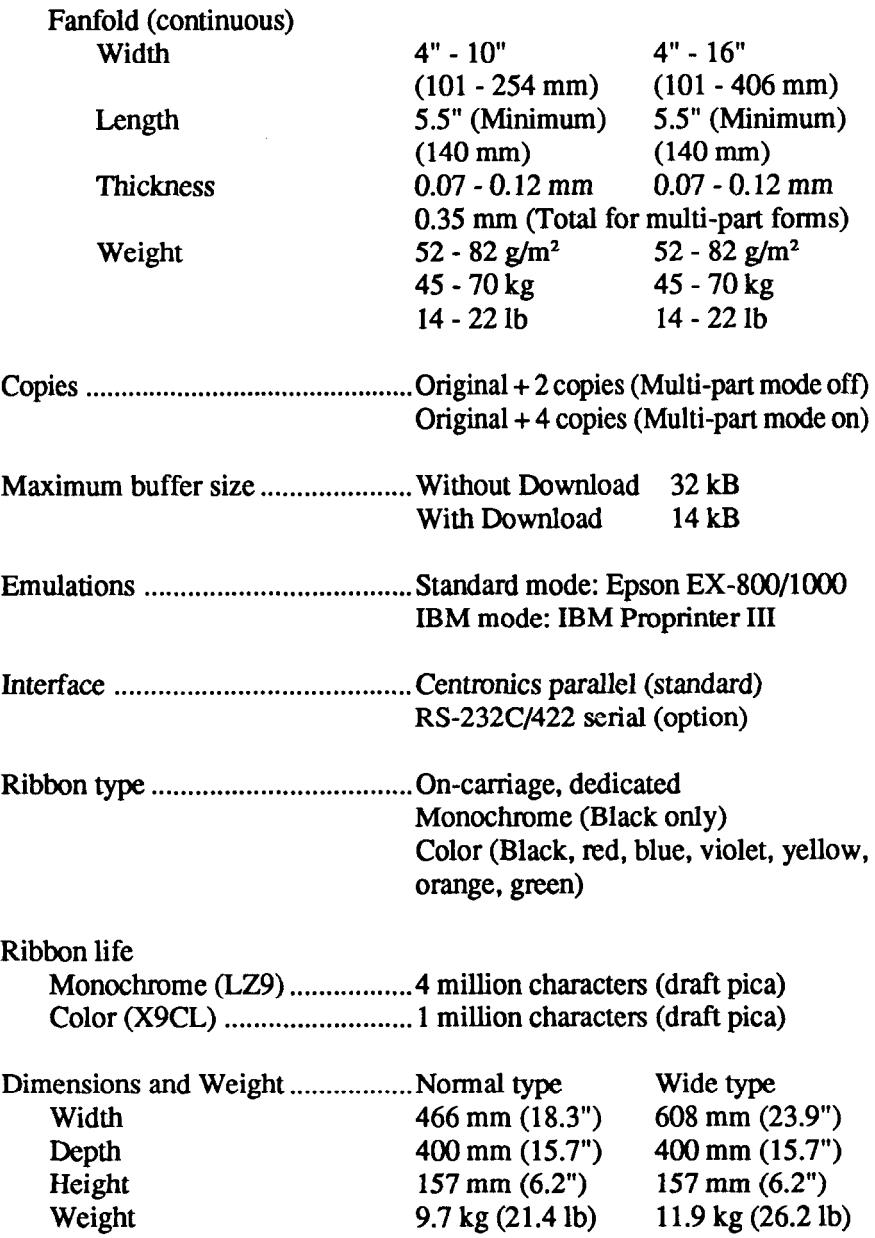

٦

ti<br>Vi

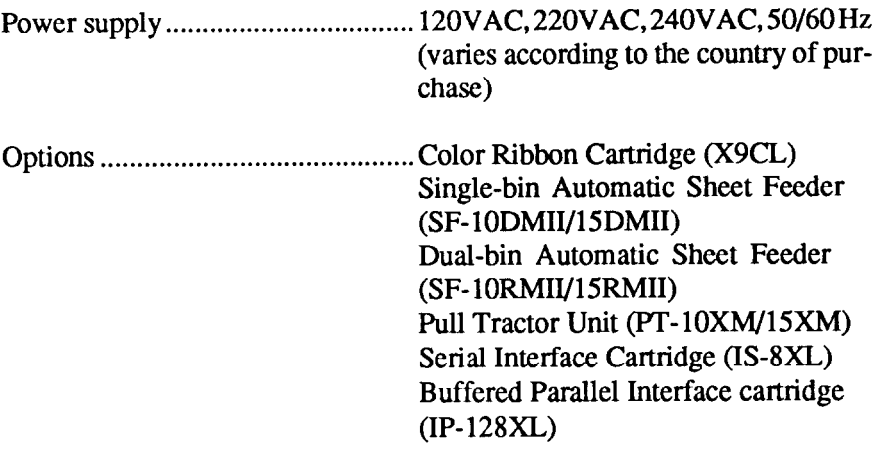

### **PINOUT OF INTERFACE CONNECTOR**

The following describes the pinout of the interface connector (signals which are low when active are overlined).

### *Parallel interface*

 $\sum$ 

 $\begin{bmatrix} 1 & 0 \\ 0 & 1 \end{bmatrix}$ 

 $\overline{\mathbb{L}}$ 

 $\overline{L}$ 

 $\Gamma$ 

 $\overline{\mathbb{L}}$ 

 $\mathbf{L}$ 

 $\mathbf{L}$ 

L

 $\mathbb{R}^{n \times n}$ 

 $\hat{\mathbf{h}}$ 

.<br>NGC 2014

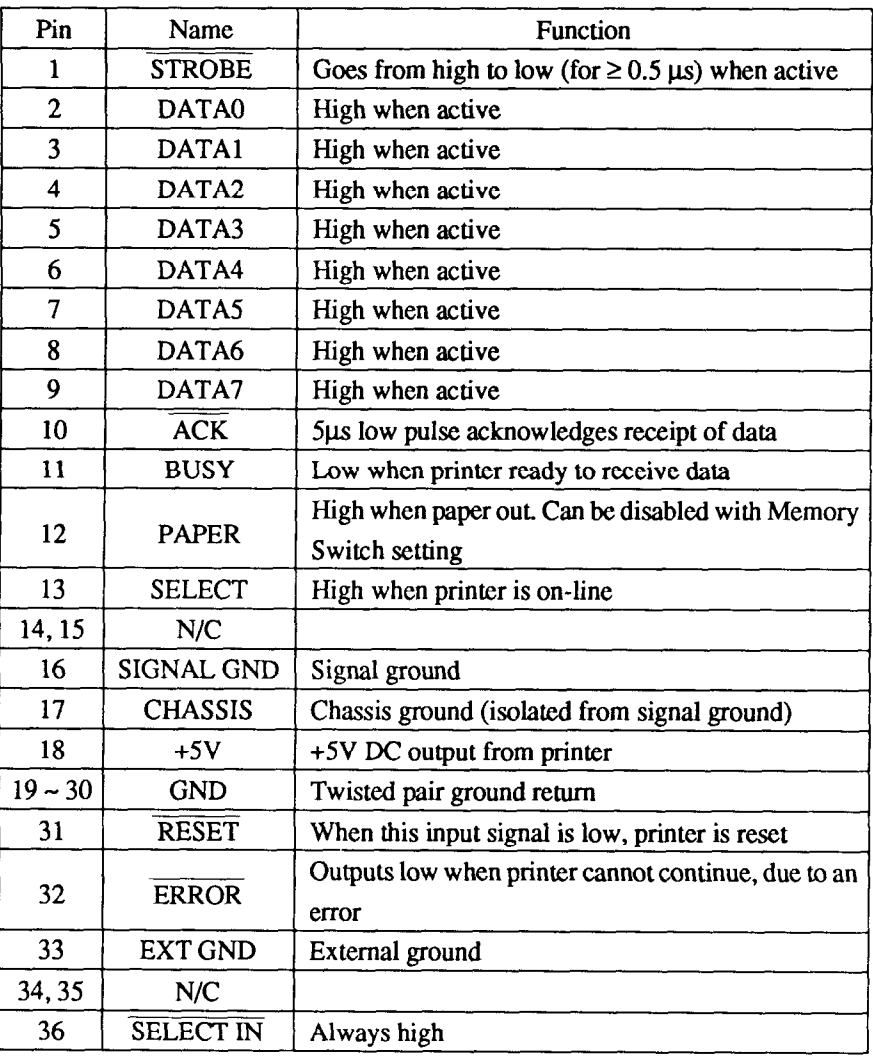

### **Serial Interface**

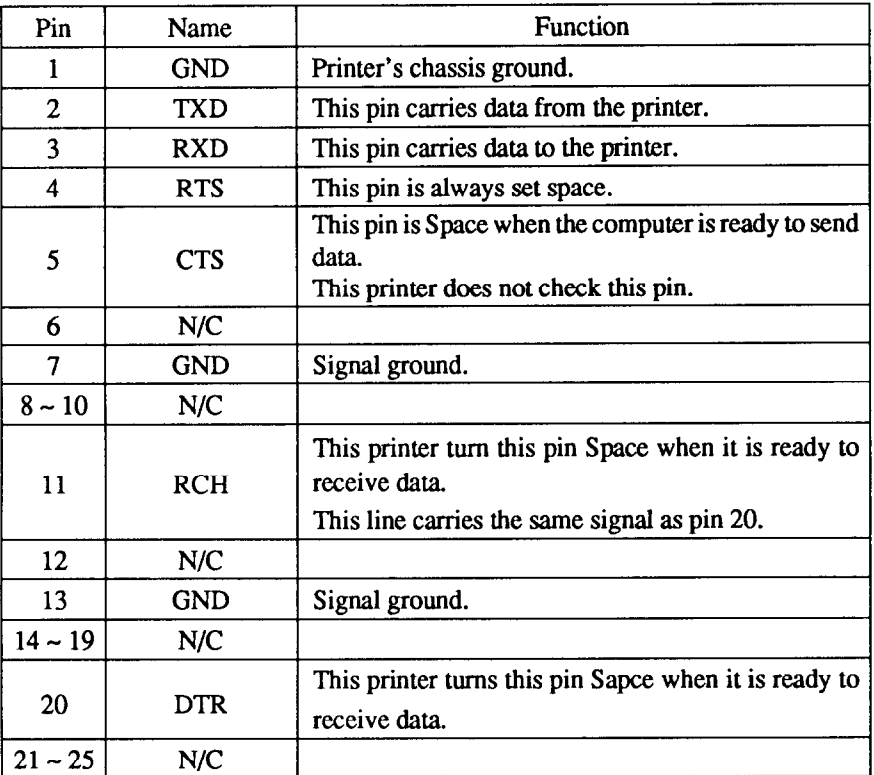

्र

### **CHARACTER SETS**

 $\overline{\mathbf{C}}$ 

.<br>Notes

 $\mathbf{L}_{\text{max}}$ 

The following tables show the standard and IBM character sets.

The decimal character code of each character is shown in an inset to the lower right of the character.

The hexadecimal code can be found by reading the entires at the top and left edges of the table. For example, the character "A" is in column 4 and row 1, so its hexadecimal character code is 41. This is equivalent  $(4 \times 16 + 1 = 65)$ to decimal 65, the number in the inset.

Control codes recognized by this printer are indicated by abbreviations inside pointed brackets < >.

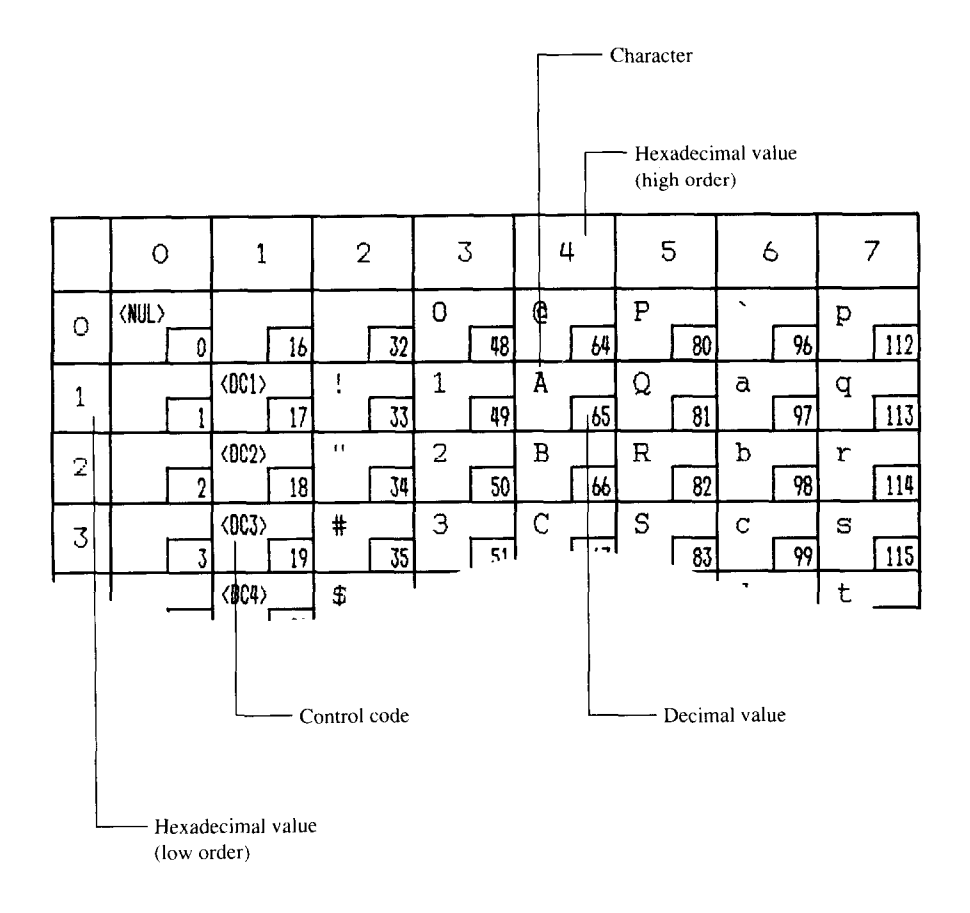

### *Standard character set #2*

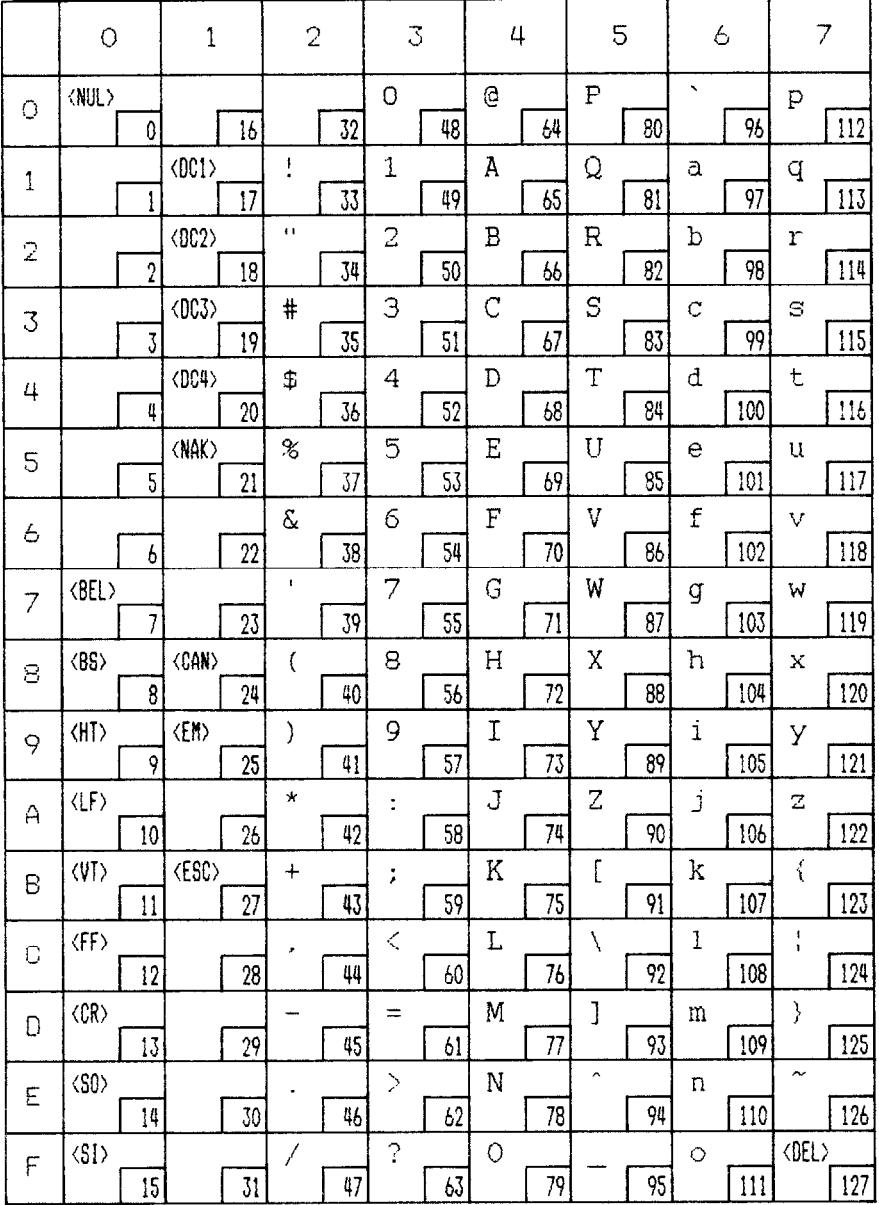

 $\overline{144}$ 

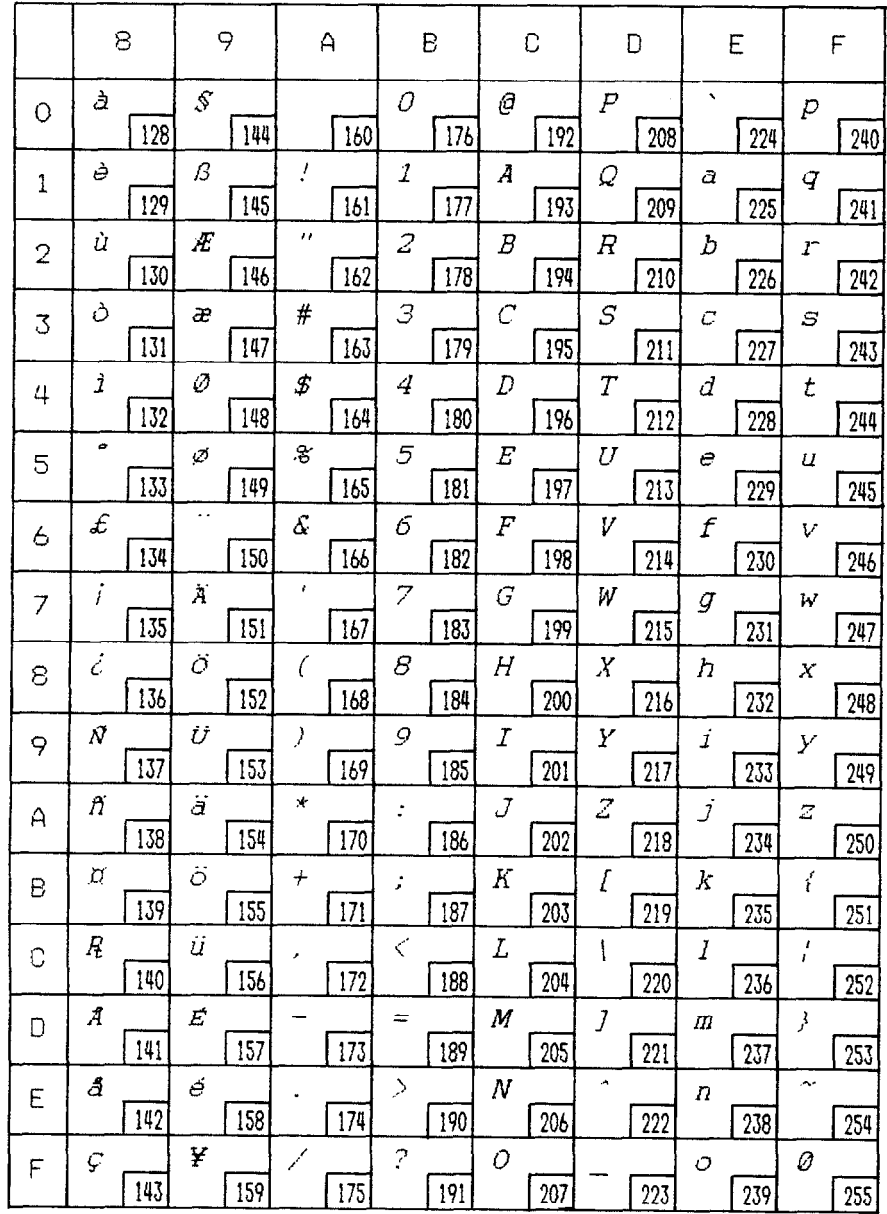

 $\Box$ 

 $\hat{L}$ 

 $\ddot{\mathbf{L}}$ 

#### *International character sets*

When an international character set is selected by a command from software, the following changes are made in the Standard Italic character set:

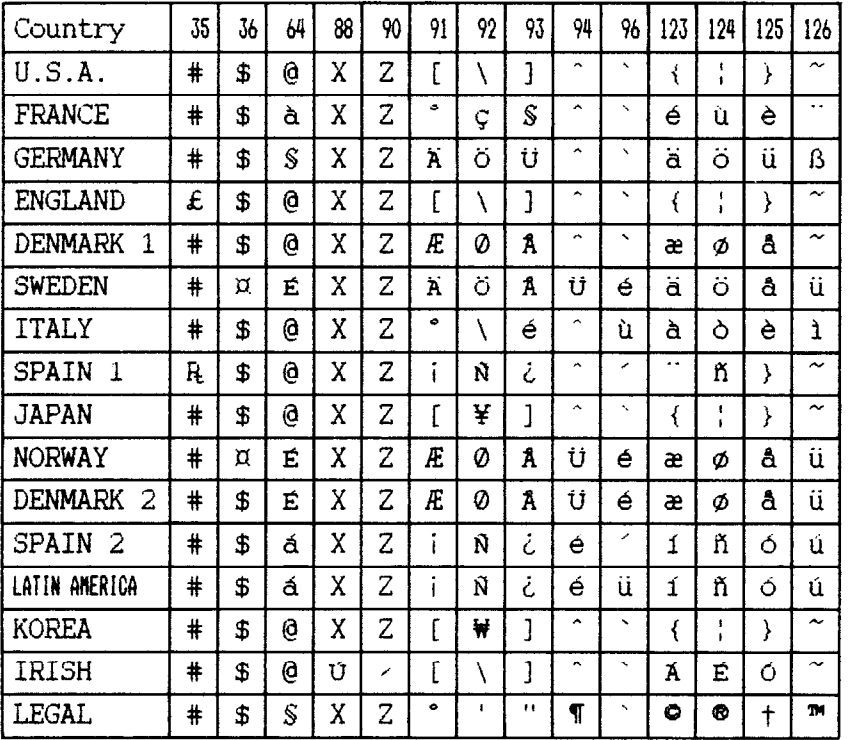

The command for selecting the international character set is:

<ESC> "R" n

Where *n* means character code *n*, i.e. CHR\$ (*n*) in BASIC. The values of *n* are:

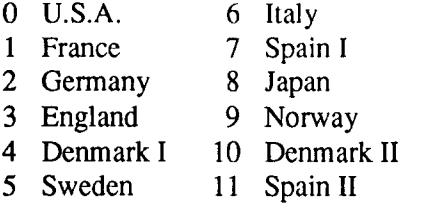

12 Latin America

-

- 13 Korea
- 14 Irish
- 64 Legal

### **IBM character set #2**

靈

### Code Page #437 (U.S.A.)

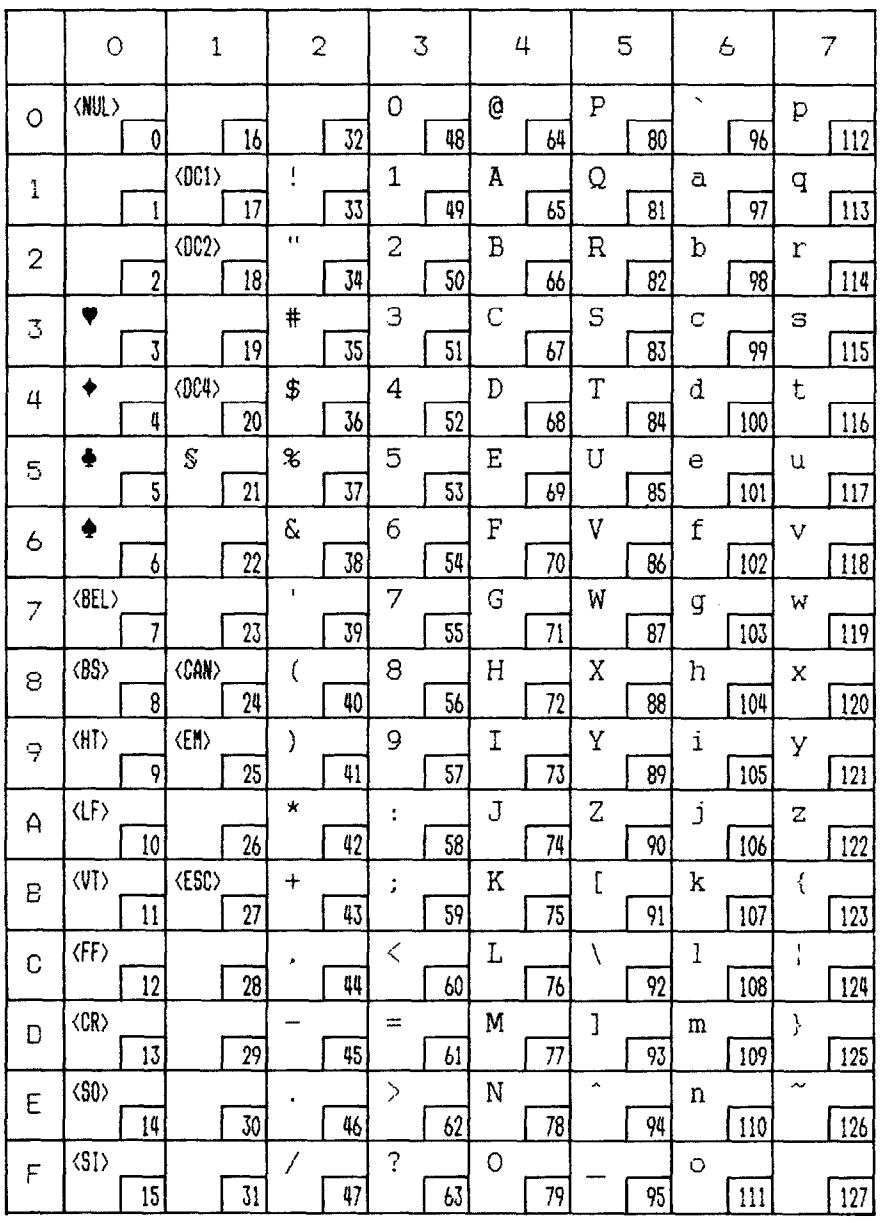

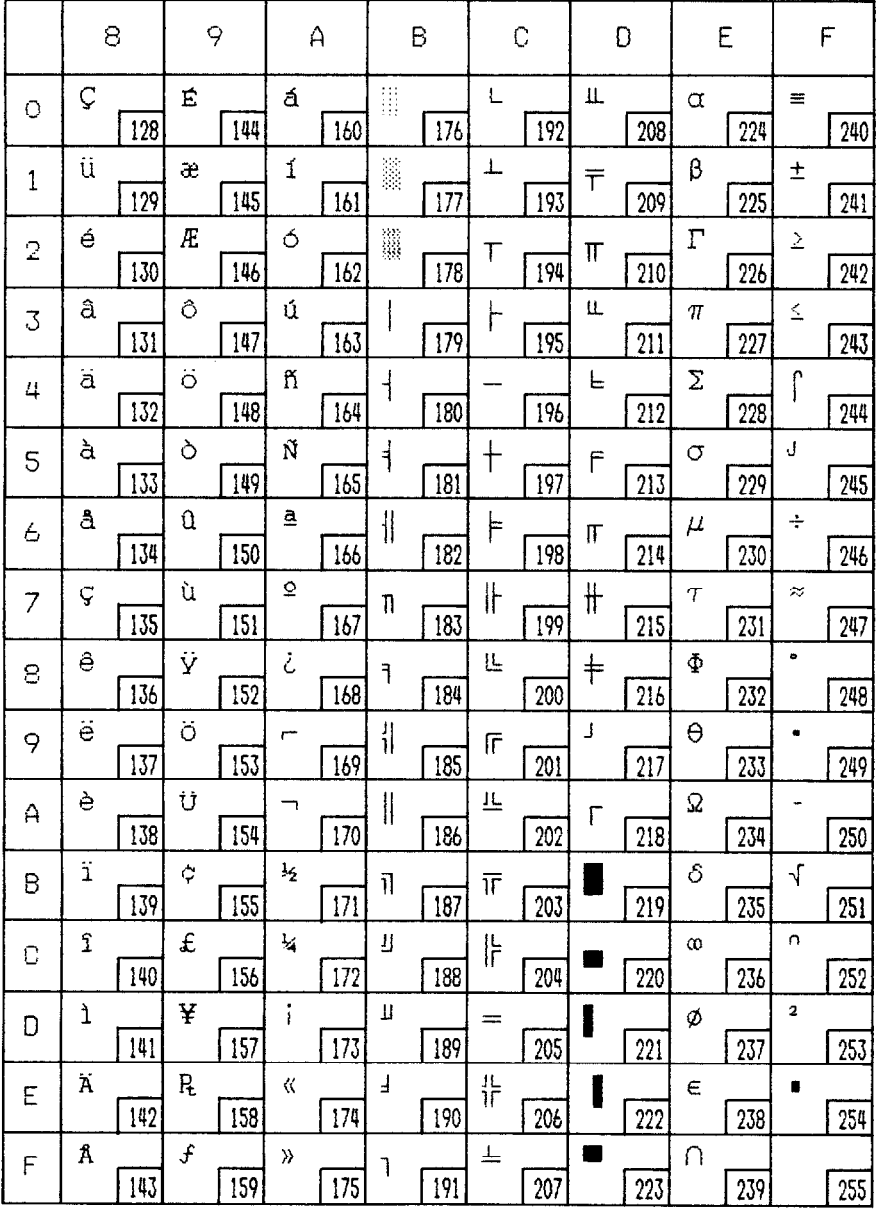

 $\overline{148}$ 

#### Code Page #850 (Multi-lingual)

Other characters are identical to Code Page #437.

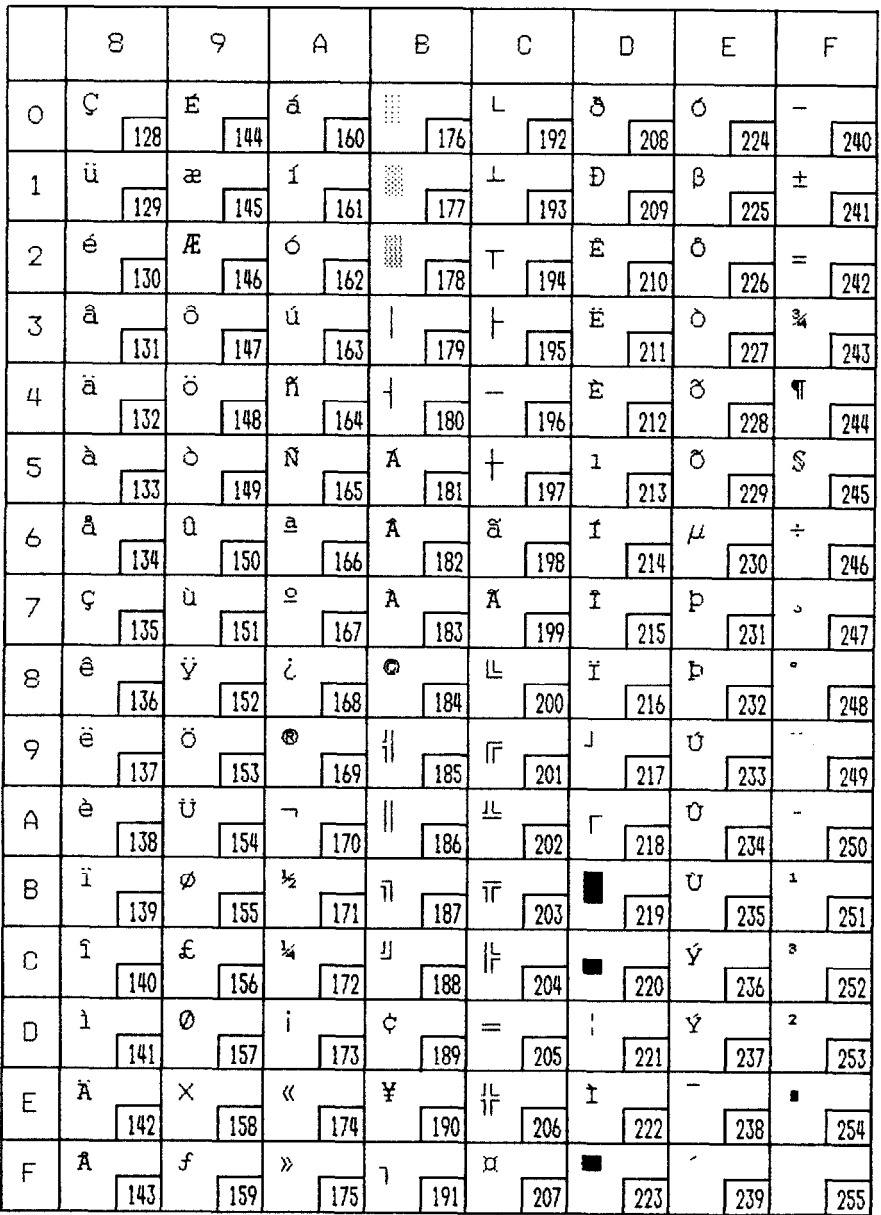

### Code Page #860 (Portuguese)

#### Other characters are identical to Code Page #437.

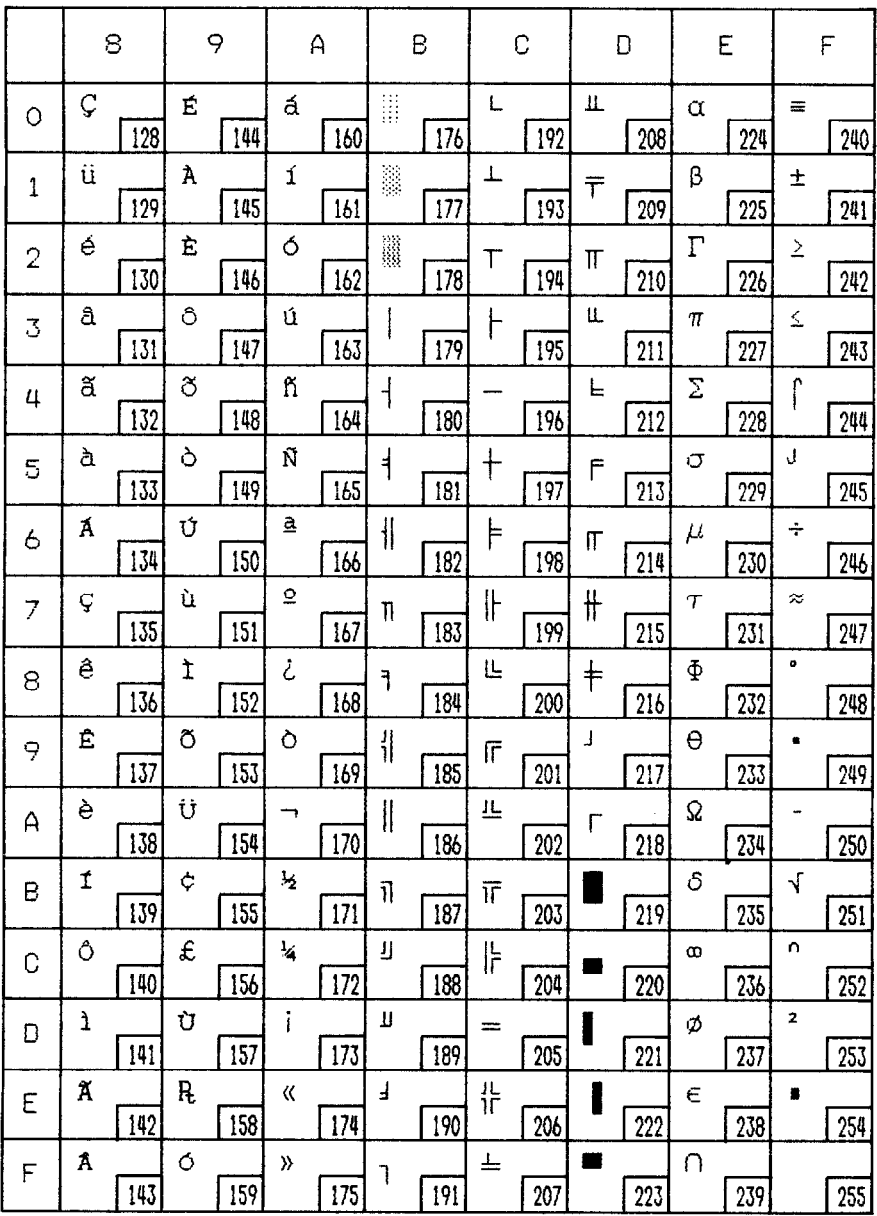

-

-

- --

### *Code Page #861 (Icelandic)*

É

Other characters are identical to Code Page ##437.

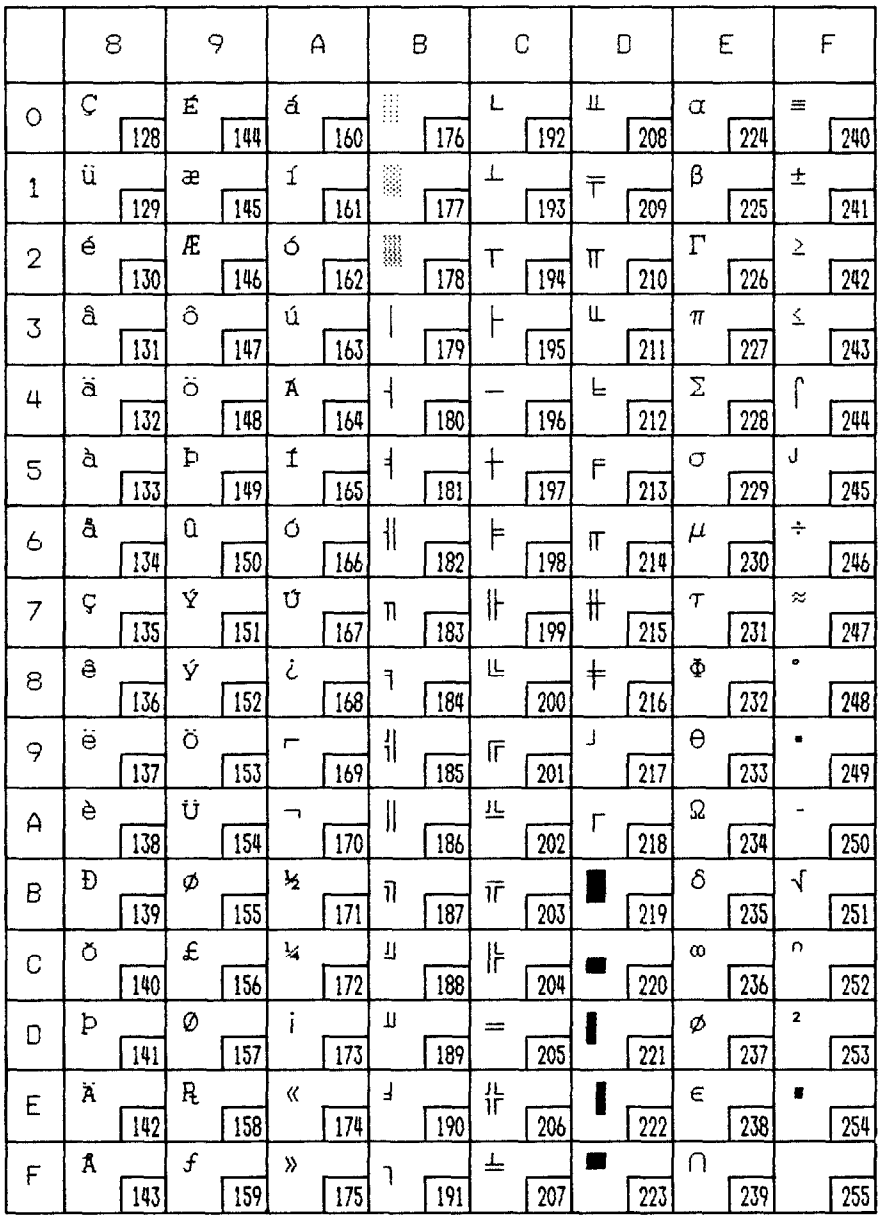

### *Code Page #I863 (Canadian French)*

Other characters are identical to Code Page #437.

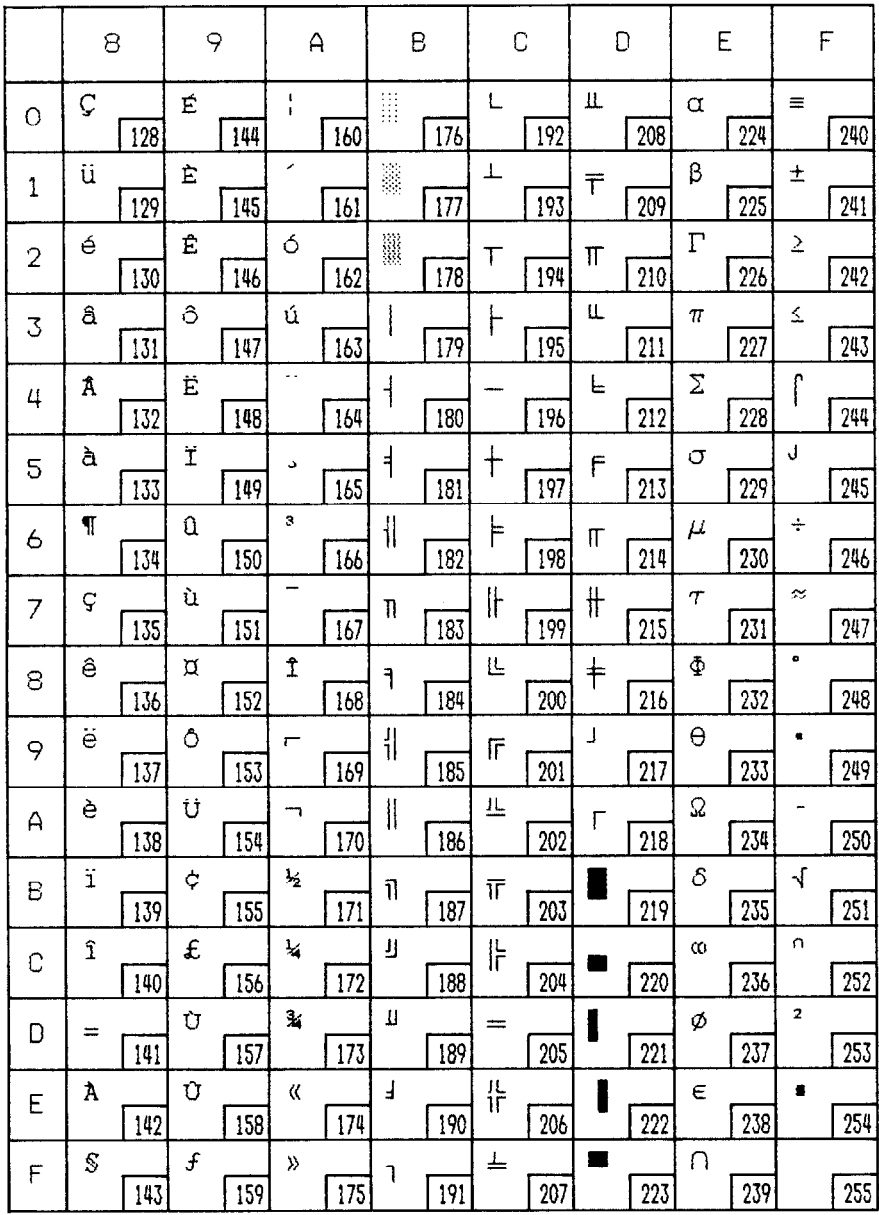

### *Code Page #I865 (Nordic)*

Other characters are identical to Code Page #37.

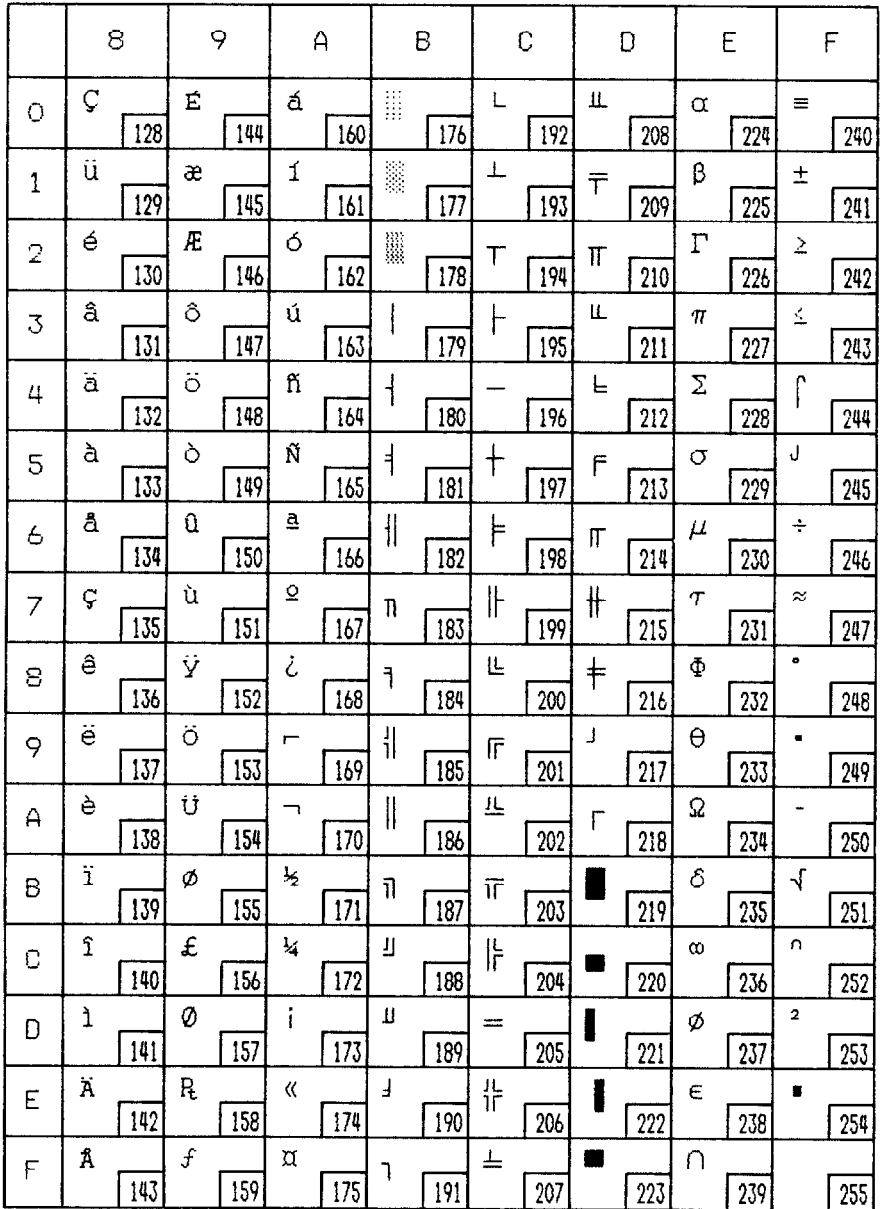

#### *Character set #I*

Other characters are identical to character set #2.

The duplication of control codes enables systems with a 7-bit interface to obtaincontrol functions whenthe most significant bit is setto 1 bythe<ESC> ">" command in the standard mode.

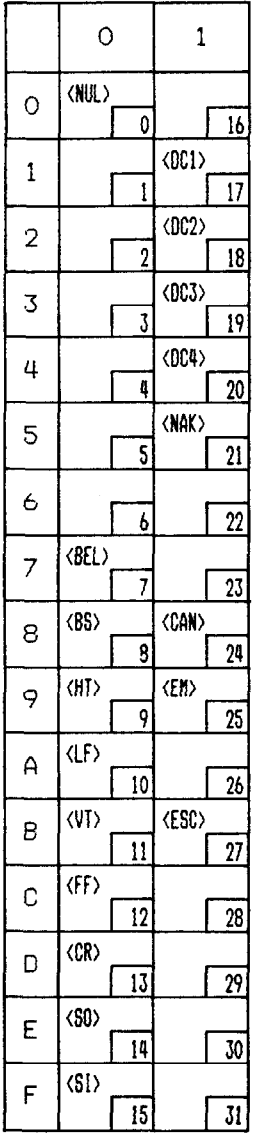

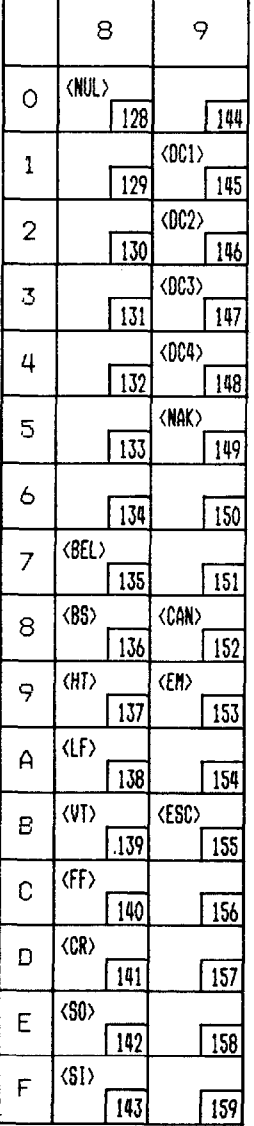

#### *I5M special character set*

<u>राज</u>

Additional characters can be printed by special commands.

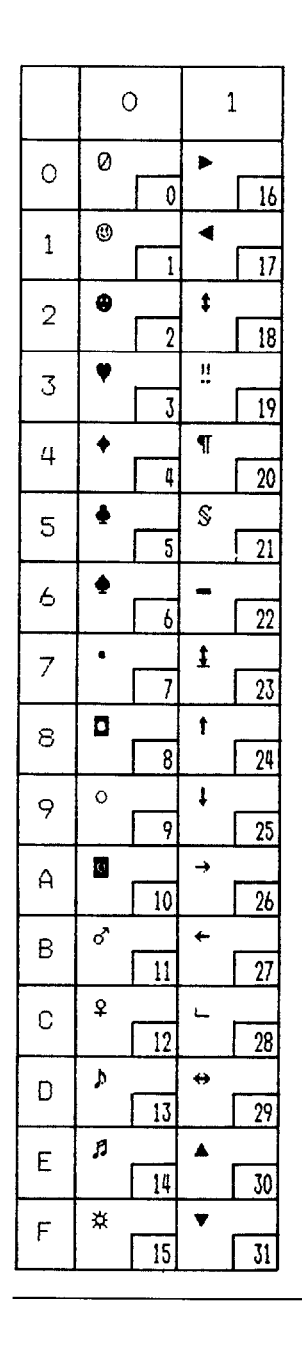

**MEMO** 

÷.

# *INDEX*

 $9<sup>-</sup>$ 9-pin graphics, 92

#### $A \mid$

Absolute horizontal tab, 89 Adjustment lever, 3,27 All reset, 52 Application software, 117 Ascender, 104 ASF bin #l, 102 ASF bin #2,102 ASF bin number, 53 Attribute data, 104 Auto Carriage Return, 62 Auto feed, 101 Auto Line Feed, 61, 86 Auto loading value, 51, 61 Auto On-Line, 59 Automatic Sheet Feeder, 13,38,61

#### $\vert$ B

Backspace, 86 Bail lever, 3 Bell, 100 Bi-directional printing, 100 Bottom feed, 30,138 Bottom margin, 82 Buffer size, 139

#### $\overline{C}$

Cancel command, 99 Carriage centering, 62 Carriage return, 86 Center text, 87 character data, 105 Character matrix, 104,108,112,138

Character menu, 59 character set, 59, 137.143-155 character set#l, 71,154 Character set #2, 71 character set commands, 71-73 Character size, 77 Character size and pitch commands, 74-78 Character spacing, 76 Clamp lever, 3 Clear the buffer, 52 Code page, 60,72,147-153 #437,60,72,147-148 #850,60,72,149 #860,60,72,150 #861,60,72,151 #863,60,72,152 #865,60,72,153 Color selection commands, 98 Command menu, 58 Command summary, 161-165 Component, 2 Condensed print, 60.74 Control commands, 65 Control panel, 3, 41 Copy character set, 95

#### D.

Delete, 99 Descender, 104 Dimensions, 139 Dot adjustment mode, 63 Dot matrix, 138 Double-density graphics, 90 Double-height characters, 77 Double-size printing, 77

Double-strike printing, 68 Downloadcharactercommands,93-97 Download character set, 96 Download characters, 58.103-115 Draft, 60,137 Draft download characters, 93.94 Draft elite characters, 66 Draft pica characters, 66 Draft quality, 66,103 Dual-Bin Automatic Sheet Feeder, 18

#### $\Box$

Eject paper, 102 Elite pitch, 60.74 Emphasized printing, 68 Emulation, 58,117,139 Entry slot, 3 Expanded printing, 75

#### $\overline{r}$

Factory settings, 62 Fanfold forms, 25,27 Fixed pitch, 76 Font, 1 FONT button, 44 Font control commands, 66-70 Font lock mode, 47 Font menu, 59 Font style, 67, 137 Font style example, 4 Form feed, 50.82 Forms menu, 61 Forward micro-feed, 5 1 Friction feed, 138 Front cover, 3 Full justify, 87

#### $\overline{\mathsf{G}}$

Graphics commands, 90-92 Graphics density, 91 Graphics direction, 58 Graphics mode, 91

#### $\boxed{H}$

Hexadecimal dump, 48 High-Speed Draft, 137 Horizontal position commands, 85-89 Horizontal tab, 88 HS Draft, 60,137

#### $\mathbf I$

IBM character set, 71,147-153 Ink ribbon, 139 Installation menu, 58 Interface, 139 Interface cable, 10 Interface Cartridge, 22 Interface connector, 3, 14 1 - 142 International character set, 60,72,146 Italic characters, 67 Italic print, 60

#### lzl

Left justify, 87 Left margin, 85 Line feed, 80 Line spacing, 79,137 Lines per inch, 62 Locating the printer, 5 Long test mode, 46

#### $|M|$

Macro definition, 54 Maintenance, 135 Manual feed, 101

Master print mode, 76 Memory switch, 55 Menu options, 57 Micro-feed, 51 MODE button, 44 Most significant bit, 99 MS-DOS. 117 MSB, 99 Multi-part forms, 25 Multi-part mode, 61

#### $\boxed{\rm N}$

Near Letter Quality, 60, 108, 137 NLQ characters, 66 NLQ download characters, 94,95,97 NLQ Font, 59 NLQ italic characters, 68 Normal-density graphics, 90

#### $\vert$  O  $\vert$

Off line, 100 On line, 100 ON LlNE button, 42 One-time line feed, 81 Optional accessories, 7,13,140 Overlining, 69

#### IPI

Page length, 62, 82 Paper feed, 138 PAPER FEED button, 42 Paper feed speed, 138 Paper feeding trouble, 132-134 Paper guide, 3 Paper installation, 25 Paper menu, 61 Paper parking, 34 Paper specifications, 138 Paper types, 25 Paper-out detector, 61, 83 Parallel interface connector, 14 1

Pica pitch, 60, 74 PITCH button, 43 Pitch lock mode, 47 Platen knob, 3,8 Power supply, 140 Power supply trouble, 130 Power switch, 3 Power-up functions, 45 Preprinted forms, 25 Print area, 26 Print area test, 47 Print color, 52, 98 Print current settings, 57 Print direction, 137 Print head, 3,135,137 Print menu, 60 Print pitch, 60, 138 Print quality, 60 Printer commands, 118 Printing gap, 26 Printing speed, 137 Printing system, 137 Printing trouble, 130-131 Programming, 120 Programming with BASIC, 123 Proportional pitch, 60,75 Pull Tractor Unit, 20,30 Push feed, 28,138 Push/Pull feed, 31, 138

#### $|O|$

Quad-size printing, 77 Quadruple-density graphics, 91 Quiet mode, 43,58

#### IRI

RAM usage, 58 Rear cover, 3 Relative horizontal tab, 89 Release lever, 3 Reset printer, 102

Reset tab stops, 88 Reverse line feed, 80 Reverse micro-feed, 51 Ribbon cartridge, 3.9 Ribbon life, 139 Ribbon type, 139 Right justify, 87 Right margin, 85

#### $\overline{\vert s \vert}$

Sample program, 106, 110, 113, 119, 123-125 Serial interface connector, 142 SET/EJECT/PARK button, 43 Setting up, 8 Short test mode, 45 Single sheets, 25,36 Single-Bin Automatic Sheet Feeder, 13 Skip-over-perforation, 61 Special character set, 155 Specifications, 137-140 Standard character set, 71.144-145 Start position, 102 Subscript, 70 Superscript, 70 Switch combination functions, 50

#### $\overline{T}$

Tear assist, 3 Tear-off function, 61 Test print, 45.46 Top of form, 50, 81 Tractor, 3 Troubleshooting, 129-134 Paper feeding, 132-134 Power supply, 130 Printing, 130-131

 $|\overline{\mathbf{U}}|$ 

Underlining, 69 Uni-directional printing, 101 Unpacking, 6 Upright characters, 68

#### ml

Vertical position commands, 79-84 Vertical tab, 83,84

#### $|\mathbf{W}|$

Weight, 139

#### $\overline{z}$

Zero style, 59,73

# *COMMAND SUMMARY*

#### *Standard Mode*

The following commands take effect with the Standard mode,

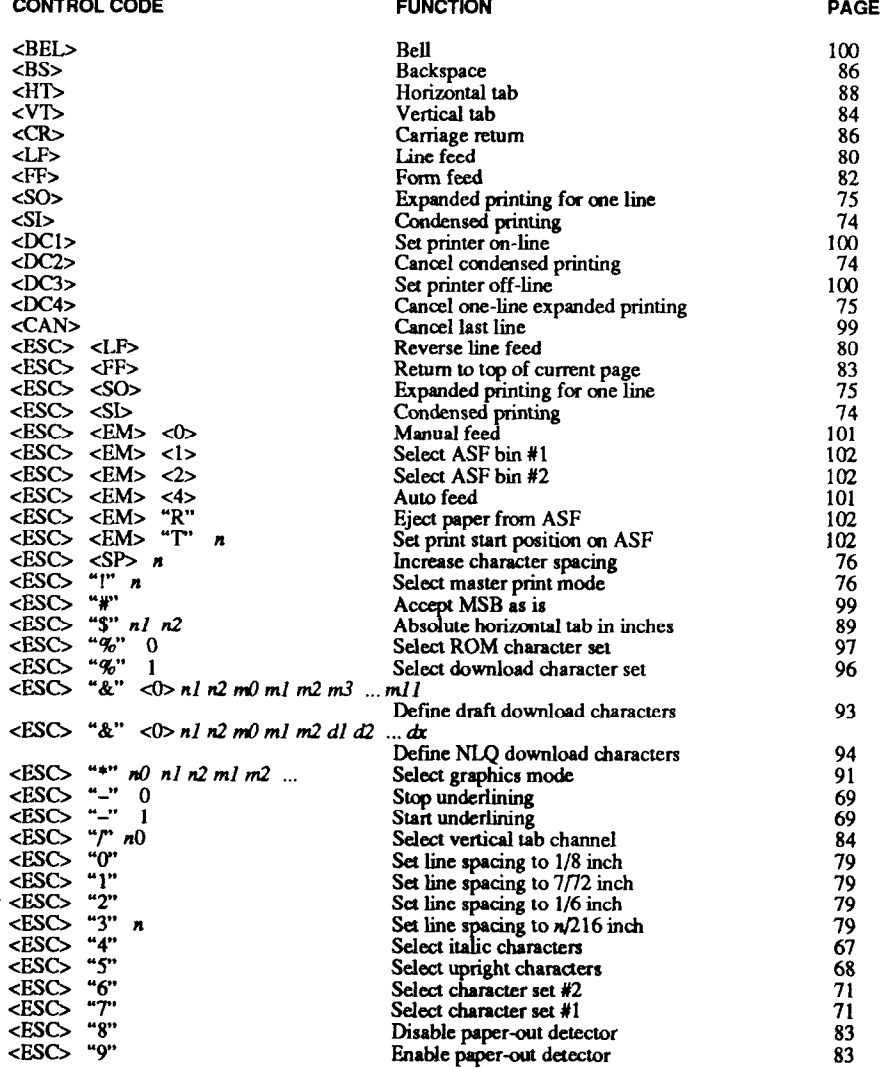

#### **PAGE**  $<$ ESC> ":"  $\triangleleft$   $\triangleright$  n 95 Copy character set from ROM into RAM<br>One-line uni-directional printing <ሱ>  $<$ ESC $>$ معے مہ 101  $\overline{\text{ESC}}$  "=" QQ Set MSB to 0  $<$ ESC> ">" **SetMSBtol**  99 91 **Convett graphics density**  *<EsD "r' n m <Es0 "@"*  **Reset printer**  $102$ *<EsD "A" n*  Set line spacing to  $n/72$  inch 80  $\text{ESC}$  "B" n1 n2 .... < 0> 83 **Set vertical tab stops**  $<$ ESC> " $\overline{C}$ " 82 Set page length to *n* inches  $\langle ESC \rangle$  "C" n<br> $\langle ESC \rangle$  "D" n1 n2 ....  $\langle 0 \rangle$ 82 **Set page length to** n **lines Set horizontal tab stops**  88  $<$ ESC> "E" 68 **Emphasized printing <ES5 "F Cancel emphasized printing** 68 **-&so "0" Double-strike printing**  68 **&SC> "H" Cancel double-strike printing**  69 **<Bsc> "r' n**  Perform one n/216-inch line feed 81 **&SC> "K"** *nl* **n2 ml m2 Print normal-density graphics** 90 90 **&SC> "L" nl n2 ml m2**  . . . **Print double-density graphics <Esc> "M'**  74 **Elite pitch <Es0 "IV** *n*  82 **Set bottom margin <Es5 "0" Cancel bottom margin**  82 **CESD "P" Pica pitch**  74 *dSc> "@ n*  **Set right margin**  85 *&SD "R" n*  **Select international character set**  72 *<Bsc> "s" 0*  **Superscript** 70 <<mark>ESC> "S"</mark> 1<br><FSC> "T" **Subscript**  70 <<mark>ESC></mark> "T"<br><ESC> "U" **cancel superscript or subscript**  70 **<Esc> "U" 0 Bi-directional printing** 100 Uni-directional printing **cEsc> "U" 1**  101 **<EsG 'w" 0**  75 **Cancel expanded printing <Es0 "'\kr' 1**  75 **Expanded printing**  *&SC> "Y" nl n2 ml m2 . . .*  **Print double-density. double-speed**  90  $\csc \frac{2\pi}{L}$  *nl n2 ml m2 ...*<br> $\csc \frac{2\pi}{L}$  "T" <4> <0> < Print quadruple-density graphics **91**  *disc> "["* **"T' <4> -Sk- <(h II n2 &n**  Select IBM code page 72  $\text{cESC}$  "," nl n2<br> $\text{cES}$  "^" =0 ml **Relative horizontal tab**  89 92 <BSC, "M' n0 *nl n2 ml mi?*  **. . . Select 9-pin graphics mode**  *<Esc> "a" 0*  87 **Left justify CESD "a" 1 Center text**  87 **<Es3 "a" 2**  87 **Right justify <ESC>** "a"<br><ESC> "b" **Full justity**  87 **4?Sc> "b" n0** nl **n2**  . . . . **Sea vertical tab stops in channel**  84 **&SC> "e" 0 n**  Set horizontal tab stop every *n* columns 88 **&SCb "e" 1 n**  Set vertical tab stops every *n* lines 84 **&SC5 "f' 0** *n*  89 **Absolute horizmtal tab in columns <ES0 "f' 1** n **Feed paper** n **linea**  81 **&SD "h"** n **Select double or quadruple sire**  77 **Perform one n1216-inch reverse line feed**  81 **&SC> "r n -5iSQ "k"** n **select NLQ font**  67 <BSC> "1" n<br><BSC> "p"<br><BSC> "p"<br><BSC> "r" n Set left margin 85 **Select fixed spacing <EsD "p" 0**  76 <ESC> 75 **Select proportional spacing &SO "1" n Select print color**  98 **<Es0 "t" 0 select standard character set**  71 **<Es0 "1" 1 Select IBM character set**  71 **<EsD "1" 2 Shift download charactex area**  96 **<EsD "w" 0 Return to normal height**  78 <ESC> "w"<br><ESC> "x" **print double-height characters**  77 **<EsD "x" 0 select draft quality characters**  66 Select **NLQ** characters **<BsD "x" 1**  66 **CESD "-" 1**  Select slash zero 73 **CESQ "-" 0**  *select rmmal zero*  73

#### **CONTROL CODE**

**TE** 

J.

 $\ddot{\phantom{a}}$ 

 $\ddot{\phantom{a}}$ 

 $\ddot{\phantom{0}}$ 

 $\mathbf{r}$ 

.

 $\mathbf{k}$ 

 $\hat{\mathbf{h}}$ 

Á

Ì.

 $\mathfrak{k}$ 

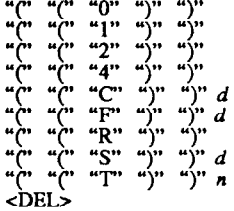

#### **FUNCTION**

PAGE

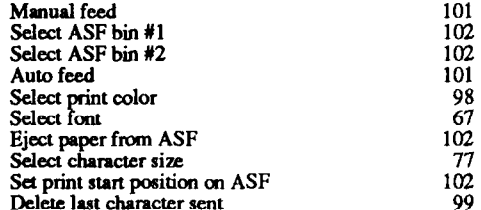

#### **IBM Mode**

ľ

The following commands take effect with the IBM mode.

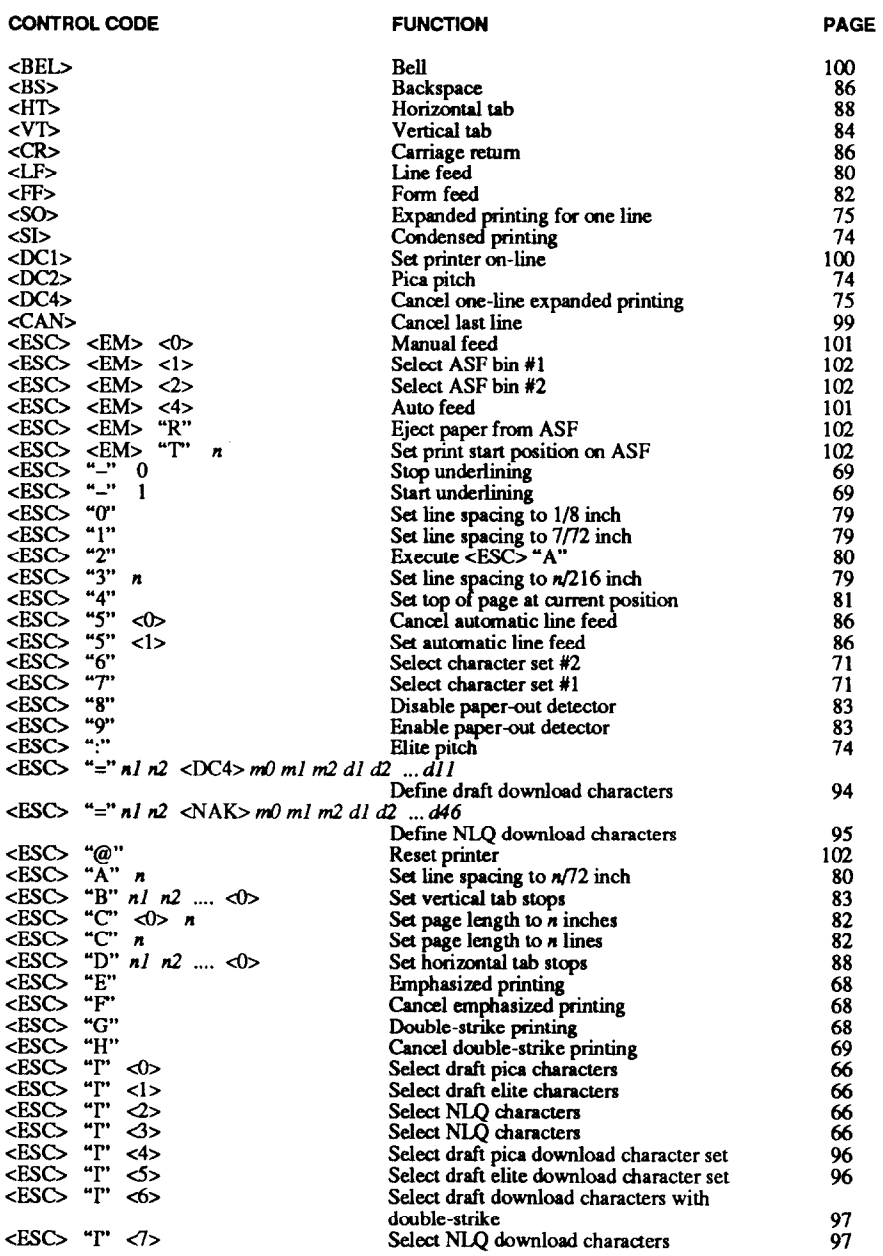

#### **CONTROL CODE**

 $<$ ESC $>$ 

<ESC> <ESC>

<ESC>  $\bullet$ 

<ESC>  $<$ ESC $>$  $\ddot{\phantom{a}}$ 

<ESC>  $\bullet$ 

 $<$ ESC $>$ <ESC>  $<$ ES $\circ$ <ESC>  $<$ ESC $>$ <ESC>  $<$ ES $\circ$ <ESC> <ESC> <ESC> <ESC>

<ESC>  $\bullet$ 

 $<$ ESC $>$ 

 $<$ ESC $>$ 

 $<$ ESC $>$ 

<ESC>  $\ddot{\phantom{1}}$ 

 $<$ ESC $>$  $\bullet$ 

<ESC>  $\cdot$ 

<ESC>  $\bullet$ 

 $<$ ESC $>$  $\bullet$ 

 $<$ ESC $>$  $\cdot$ "ር"

#### **FUNCTION**

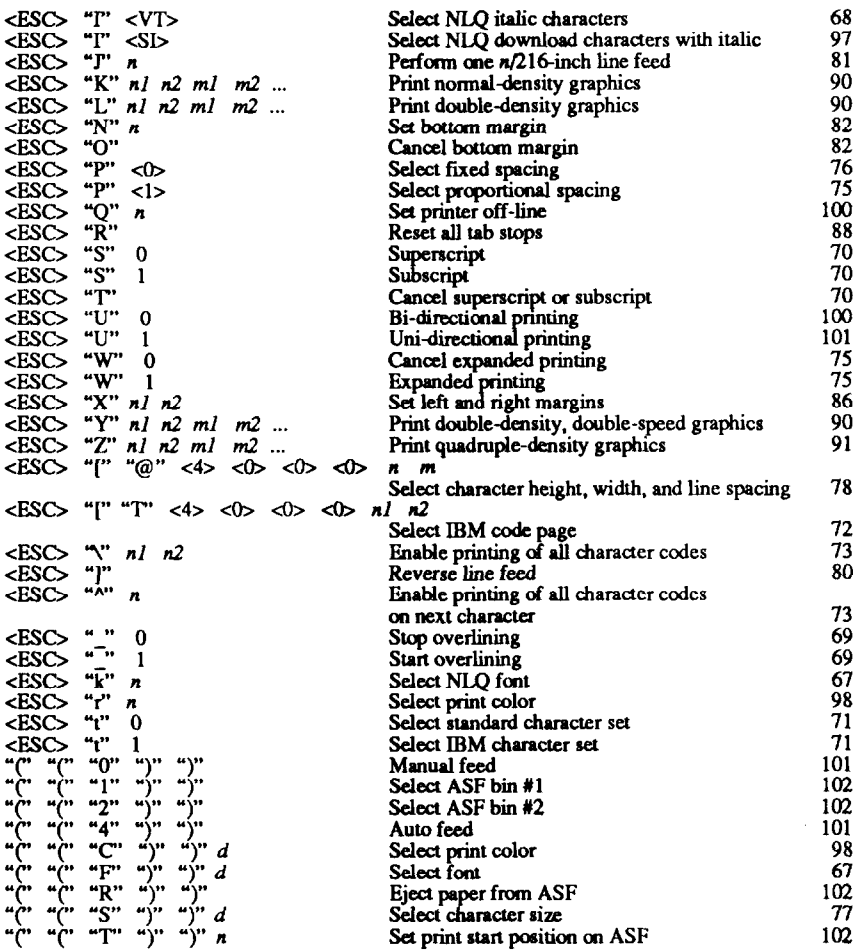

165

**PAGE**